## **ULTRIX**

## **Guide to Configuration File Maintenance**

والمرابين

Order Number: AA-ME90D-TE December 1991

Product Version: ULTRIX Version 4.2A or higher

This manual describes how to build and maintain the system configuration file and how to build a new kernel.

**digital equipment corporation Maynard, Massachusetts** 

 $\overline{O}^+$ 

 $\bigcirc$ 

 $\bigcirc$ 

 $\bigcirc$ 

 $\bigcirc$ 

 $\mathbf{I}$ 

Restricted Rights: Use, duplication, or disclosure by the U.S. Government is subject to restrictions as set forth in subparagraph (c) (I) (ii) of the Rights in Technical Data and Computer Software clause at DFARS 252.227-7013.

> © Digital Equipment Corporation 1989, 1990, 1991 All rights reserved.

The information in this document is subject to change without notice and should not be construed as a commitment by Digital Equipment Corporation. Digital Equipment Corporation assumes no responsibility for any errors that may appear in this document.

The software described in this document is furnished under a license and may be used or'copied only in accordance with the terms of such license.

No responsibility is assumed for the use or reliability of software on equipment that is not supplied by Digital or its affiliated companies.

The following are trademarks of Digital Equipment Corporation:

ALL-IN-I, Bookreader, CDA, DDIF, ODIS, DEC, DECnet, DECstation, DECsystem, DECUS, DECwindows, DTIF, MASSBUS, MicroVAX, Q-bus, ULTRIX, ULTRIX Mail Connection, ULTRIX Worksystem Software, UNIBUS, VAX, VAXstation, VMS, VT, XUI, and the DIGITAL logo.

UNIX is a registered trademark of UNIX System Laboratories, Inc.

## **About This Manual**

 $\bigcirc$ 

 $\sqrt{2}$ 

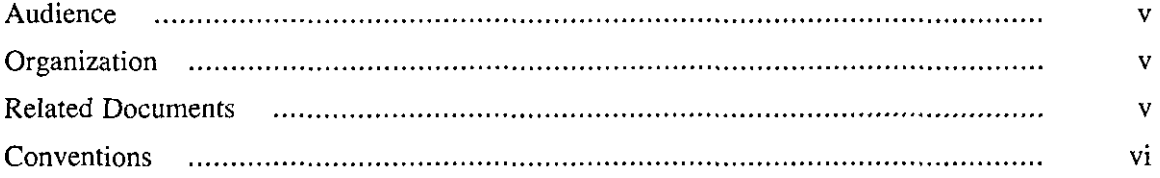

## **1 Configuration Files**

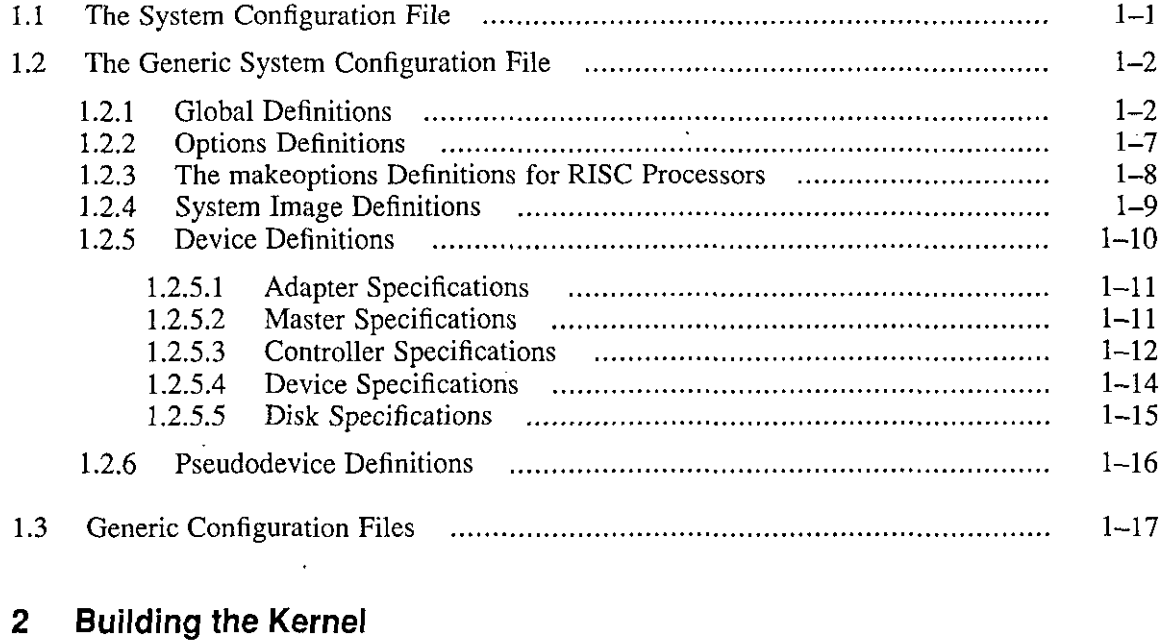

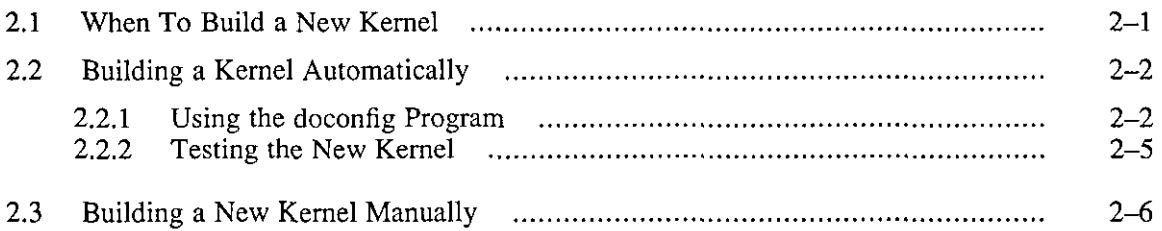

 $\sim 0.001$ 

 $\mathcal{A}$ 

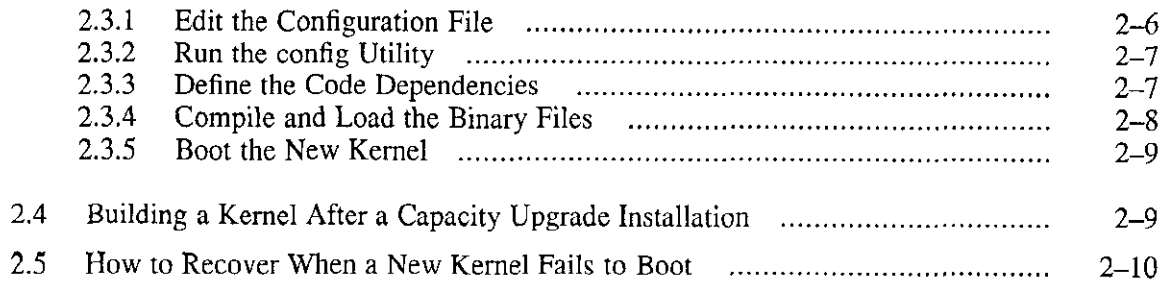

 $\bigcirc$ 

 $\bigcirc$ 

 $\bigcirc$ 

 $\bigcirc$ 

 $\bigcirc$ 

 $\ddot{\phantom{1}}$ 

## **A Device Mnemonics**

## **Index**

## **Examples**

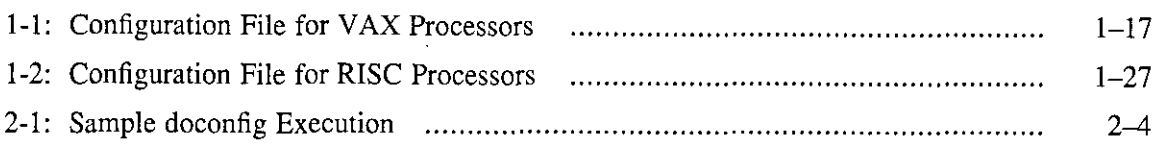

## **Tables**

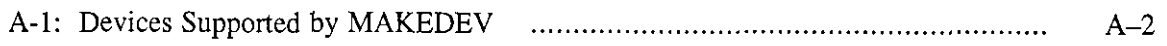

 $\ddot{\phantom{a}}$ 

This guide provides infonnation on how to maintain the system configuration file and how to build a new kernel system image. This guide also explains how to build a new kernel automatically or manually.

### **Audience**

The is written for the person responsible for managing and maintaining an ULTRIX system. It assumes that this individual is familiar with ULTRIX commands, the system configuration, the system's controller and drive unit number assignments and naming conventions, and an editor such as vi or ed. You do not need to be a programmer to use this guide.

## **Organization**

This manual consists of two chapters, one appendix, and an index:

• Chapter 1. Configuration Files

Explains the content and format of the configuration files and provides sample generic configuration files.

• Chapter 2. Building the Kernel

Describes how to build a kernel either automatically or manually and explains how to build a new kernel after a capacity upgrade installation.

• Appendix A. Device Mnemonics

Lists the supported device mnemonics and explains how to obtain detailed reference page information on devices.

### **Related Documents**

*r* 

You should have the hardware documentation for your system and peripherals.

## **Conventions**

The following conventions are used in this manual:

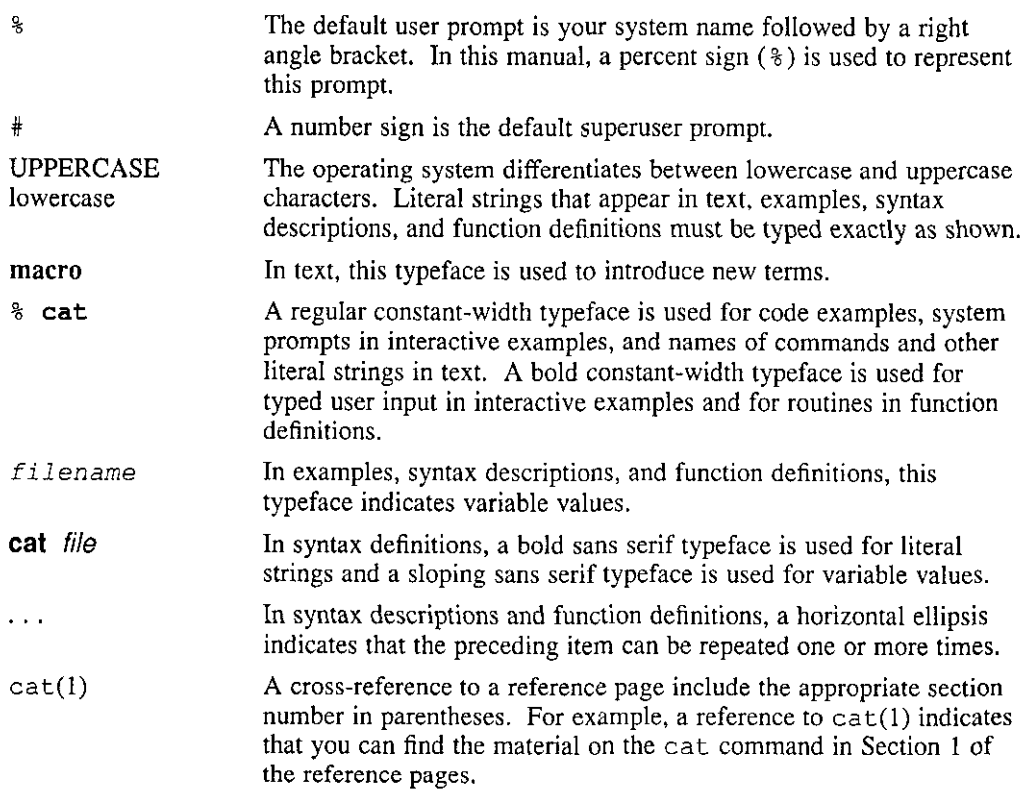

 $\bigcirc$ 

 $\bigcirc$ 

 $\bigcirc$ 

 $\bigcirc$ 

 $\bigcirc$ 

This chapter explains the contents and format of the configuration files for VAX and RISC processors. The chapter provides a sample generic configuration file in each case to illustrate how specific information defines the hardware, software, and system parameters.

In addition to the information contained in this chapter, the following information will help you to understand the software and hardware components of your system:

- Section 4 of the *ULTRIX Reference Pages* contains definitions of supported devices, special files, interfaces, and system utilities involved in system configuration. For example, see  $autoconf(4)$  for a description of the configuration diagnostics utility;  $rz(4)$  for a description of the SCSI disk driver;  $ra(4)$  for a description of the MSCP disk driver;  $ln(4)$  for the description of the Ethernet interface; and  $tz(4)$  for a description of the SCSI tape driver.
- Section 8 of the *ULTRIX Reference Pages* contains definitions of various system utilities used during the configuration process. For example, see  $config(8)$  and MAKEDEV(8).
- Appendix A provides information on the MAKEDEV script and lists the names of the device mnemonics supported by MAKEDEV.

#### **1.1 The System Configuration File**

*r* 

The system configuration file describes how you want the configuration software to build the kernel. It identifies all of the device driver source code that needs to be compiled into the kernel, as well as a number of system parameters that affect how the kernel operates.

The kernel is the system image that controls system scheduling, memory management, input and output services, device management, and organization of the file systems. Provided you have enough disk space, you can build more than one kernel.

- For VAX processors, the system configuration file resides in /usr/sys/conf/vax and has the same name as the system name (in uppercase letters) that you defined during the installation procedure. For example, if you named your system tucson during the installation procedure, then the system configuration file name will be /usr/sys/conf/vax/TUCSON.
- For RISC processors, the system configuration file resides in /usr/sys/conf/mips and has the same name as the system name (in uppercase letters) that you defined during the installation procedure. For example, if you named your system tucson during the installation procedure, then the system configuration file name will be /usr/sys/conf/mips/TUCSON.

## **1.2 The Generic System Configuration File**

The installation software provides you with a generic system configuration file that you can use as a template to build or tailor other configuration files.

 $\bigcirc$ 

 $\bigcirc$ 

 $\bigcirc$ 

 $\bigcirc$ 

 $\bigcirc$ 

- For VAX processors, the generic configuration file is /usr/sys/conf/vax/GENERIC.
- For RISC processors, the generic configuration file is /usr/sys/conf/mips/GENERIC.

The generic system configuration file, like all system configuration files, consists of sections. The sections for the generic system configuration file are:

- Global definitions
- Options definitions
- Makeoptions definitions
- System image definitions
- Device definitions
- Pseudodevice definitions

#### **Note**

Some generic system configuration file sections may not be relevant to your processor. For example, the makeoptions definitions apply only to RISC processors. Similarly, some of the system parameters discussed later in this section will not appear in your configuration file. These parameters, as well as some of the arguments to the parameters, are described here because they may be used in some system configuration files.

#### **1.2.1 Global Definitions**

The global definitions parameters apply to all the kernels generated by the configuration file. Each global definition appears on a separate line in the configuration file.

Each line represents a tunable system parameter and begins with one of these keywords:

machine cpu ident timezone maxusers maxuprc maxuva physmem bufcache swapfrag maxtsiz maxdsiz maxssiz smmin smmax smseg smsmat

**smbrk processors scs\_sysid** 

The following paragraphs display the syntax and describe how and when to use each parameter:

machine *type* 

This parameter defines the hardware; the argument *type* must be vax for VAX machines and mips for RISC machines. For example, to define a VAX processor to the configuration file, enter:

**machine vax** 

**cpu "type"** 

This parameter defines the processor; the argument *type* must be enclosed in quotes. For example, to define a DECstation 3100 CPU, enter:

**cpu "DS3100"** 

For VAX processors, the generic configuration file lists the CPU types by processor class. The configuration file lists the processors by CPU type because, in some cases, the configuration software assigns an equivalence name to the processor name. For instance, the MVAX entry applies to the MicroVAX II and VAXstation 2000 processors. The VAX3600 entry in the GENERIC configuration file applies to all of the MicroVAX 3000, VAX 3000, and VAXserver 3000 families of processors.

If you know your processor class, you can use the processor class for your configuration file entry. If you do not know your processor class, you can use the exact processor name. For example, you can use one of the following **processor names:** 

D83100 D85000 D85400 D85500 D85800 VAX8800 VAX8820 VAX8700 **VAX8600**  VAX8550 VAX8530 VAX8500 VAX8350 VAX8300 VAX8200 VAX6400 VAX6210 VAX6220 VAX3600 VAX3500 VAX3400 VAX3300 **VAX785**  VAX780 **VAX750**  VAX420 MVAX

*f*   $\diagdown$ 

*r·* 

#### **Note**

 $\bigcirc$ 

 $\bigcirc$ 

 $\bigcirc$ 

 $\bigcirc$ 

 $\bigcirc$ 

You can specify more than one cpu *type* entry in the configuration file for a kernel that can be booted on multiple CPUs. However, if you specify more than one cpu *type* entry, your system builds more capabilities than it needs. The result in most cases is that your kernel requires more memory than a kernel for a single processor requires. Under these conditions, your system may page and swap frequently during daily operations, which affects system performance.

#### ident *name*

This parameter defines the host machine for which you are creating the configuration file. The *name* argument is the system name that you specified during the installation procedure. Enter the name in uppercase letters. For example, the following defines the host machine TUCSON:

#### ident TUCSON

This parameter ensures that all host-specific source code is compiled during the actual configuration process.

#### timezone *number* dst *x*

This parameter defines time zone information for your site. The installation procedure enters this value to your system configuration file according to information you supply during the installation or when you register a diskless client. The *number* argument identifies your time zone, measured by the number of hours west of Greenwich Mean Time. For example, Eastern Standard Time is five hours west of Greenwich Mean Time, and Pacific Standard Time is eight hours west. Negative numbers indicate hours east of GMT. The generic configuration file time zone entry is set to Eastern Daylight Savings Time (the entry is timezone 5 dst).

The argument dst indicates daylight savings time. During the installation procedure, you can include a number  $(x)$  to request a particular daylight savings time correction algorithm. The values are as follows:

- 1 United States (the default value)
- 2 Australia
- 3 Western Europe
- 4 Central Europe
- 5 Eastern Europe

#### maxusers *number*

This parameter defines the maximum number of simultaneously active users allowed on your system. Make the *number* argument equal to or greater than the maximum number of users allowed by your license agreement.

The number in this field is used in system algorithms when the system is built to size a number of system data structures and to determine the amount of space allocated to system tables. One such table is the system process table, which is used to determine how many active processes can be running at one **time.** 

#### maxuprc *number*

This parameter defines the the maximum number of processes one user can run simultaneously. The default maxuprc entry is 50.

#### maxuva *num*

This parameter defines the maximum aggregate size of user virtual address space in megabytes allowed by the system. The default value is 256 megabytes. This parameter does not apply to RISC processors.

#### physmem *number*

This parameter defines an estimate of the amount of physical memory currently in the system, in megabytes. This *number* argument is not used to limit the amount of memory; it is used by the system to size the system page table. Consequently, it should be greater than or equal to the amount of physical memory in the system.

#### bufcache *percent*

This parameter defines the amount of physical memory that is to be allocated for use by the file system buffer cache. The *percent* argument must be greater than or equal to 10 but less than 100. The specified percentage of the actual amount of physical memory found at boot time is allocated for this purpose; this memory is never used for other purposes.

At boot time, if there is not enough memory to satisfy minimum system needs, the percentage is automatically reduced and a diagnostic message is issued.

Because the buffer cache places a demand on the system page table, correct operation requires a sensible value for physrnern as described previously. At boot time, if the system page table is too small to support the buffer cache, this percentage is automatically reduced and a diagnostic message is issued.

#### **Note**

The amount of physical memory used for the buffer cache is never used for program execution. A high percentage may help data-intensive applications but cause problems with applications that require the.majority of memory for program execution.

The following example shows the format of the buffer cache parameter:

**bufcache** 25

#### swapfrag *number*

 $\bigcup$ 

The system satisfies requests for additional swap space using the value swapfrag. A process is granted *number* 512-byte blocks of swap space each time the process requests swap space.

When the swapfrag number increases, the swap space wastage also increases. The minimum value of *number* should be at least 16. The default value of *number* is 64. The *number* value must be a power of 2.

#### maxtsiz *num*

This parameter defines the largest text segment in megabytes allowed by the system.

- For VAX processors, the default value is 12 megabytes.
- For RISC processors, the default value is 32 megabytes.

#### maxdsiz *num*

This parameter defines the largest data segment, in megabytes, allowed by the system. The default value is 32 megabytes.

#### **Note**

 $\bigcirc$ 

 $\bigcirc$ 

 $\bigcirc$ 

 $\bigcirc$ 

 $\bigcirc$ 

You must use maxds iz to increase the data segment size, and max s i z to increase the stack segment size. The parameters dmmax and dmmin are no longer supported.

#### maxssiz *num*

This parameter defines the largest stack segment in megabytes allowed by the system. The default value is 32 megabytes.

#### smmin *num*

- For VAX processors, this parameter defines the minimum number of 512 byte pages of virtual memory at which a shared memory segment may be sized. The default for smmin is O blocks.
- For RISC processors, this parameter defines the minimum number of 4096-byte pages of virtual memory at which a shared memory segment may be sized. The default for smmin is O pages.

For more information, see shmget(2) in the *ULTRIX Reference Pages.* 

#### smmax *num*

- For VAX processors, this parameter defines the maximum number of 512-byte pages of virtual memory at which a shared memory segment may be sized. The default for smmax is 256 blocks (128 kilobytes).
- For RISC processors, this parameter defines the maximum number of 4096-byte pages of virtual memory at which a shared memory segment may be sized. The default for smmax is 32 pages (128 kilobytes).

For more information, see shmget(2) in the *ULTRIX Reference Pages.* 

#### smseg *num*

This parameter defines the maximum number of shared memory segments per process. The default value is 6. For more information, see shmop(2) in the *ULTRIX Reference Pages.* 

#### smsmat *num*

This parameter defines the highest attachable address, in megabytes, for shared memory segments.

- For VAX processors, the default value is MAXDSIZE.
- For RISC processors, the default value is 0. Although the parameter is valid, be aware that this check is not made.

For more information, see shmop(2) in the *ULTRIX Reference Pages.* 

#### smbrk *num*

• For **VAX** processors, this parameter defines the default spacing between the end of a private data space of a process and the beginning of its shared data space in 512-byte pages of virtual memory. This value is important, because once a process attaches shared memory, private data cannot grow past the beginning of shared data. The default for smbrk is 64 pages (32 kilobytes).

• For RISC processors, this parameter defines the default spacing between the end of a private data space of a process and the beginning of its shared data space in 4096-byte pages of virtual memory. This value is important because, once a process attaches shared memory, private data cannot grow past the beginning of shared data. The default for smbrk is 10 pages (40 kilobytes).

For more information on shared memory operations, see  $shmop(2)$  in the *ULTRIX Reference Pages.* 

#### processors *num*

This parameter defines the number of processors in the system.

#### scs\_sysid *number*

This parameter identifies each host uniquely on the CI star cluster to the SCS subsystem. The *number* argument must be a unique identifier for each host. At installation, the system automatically generates this number and puts it in the configuration file. If the system does not detect a CI at installation, it ~ provides a default value of I.

#### **1.2.2 Options Definitions**

The options definitions parameters specify optional code to be compiled into the system. It is best to leave the options as they appear in the generic configuration file. However, you can remove any of the options (with the exception of the EMULFLT option) if your system is short on physical memory space.

The syntax for options definitions is:

options *option/isl* 

The possible values for *optionlist* are:

#### EMULFLT

This option enables emulation of the floating point instruction set if it is not already present in the hardware. The EMULFLT option must not be deleted from the configuration file. If this option is deleted, unpredictable system behavior can result.

#### FULLDUMPS

This option enables full dump support.

INET

This option provides Internet communication protocols. The inet pseudodevice must also be listed in the Pseudodevice Definitions section of the file.

LAT

This option allows you to access your machine from a local area terminal server on the Ethernet. The 1ta and 1at pseudodevices must also be listed in the Pseudodevice Definitions section of the file.

#### DECNET

If the DECnet layered product is installed, this option must be set. The decnet pseudodevice must also be listed in the Pseudodevice Definitions section of the file.

#### QUOTA

This option allows disk quotas to be set.

#### SYS TRACE

This option enables the system call tracing capability. The sys\_trace pseudodevice must also be listed in the Pseudodevice Definitions section of the file.

 $\bigcirc$ 

 $\bigcirc$ 

 $\bigcirc$ 

 $\bigcirc$ 

#### DLI

This option allows the mop mom program to be active. The mop mom command is usually included in the /etc/re. local file as a background task to cause mop mom to listen for down-line and up-line load requests over the network. The dl i pseudodevice must also be set.

#### SYS\_TPATH

This option enables the trusted path mechanism. The sys\_tpath pseudodevice must also be set.

#### RPG

This option allows RPC-based applications. It is required when the NFS option is specified. The rpc pseudodevice must also be set.

#### NFS

This option allows you to access the NFS protocol. It requires that the RPC option be listed and that the n f s pseudodevice also be listed in the Pseudodevices Section of the file.

#### UFS

This option enables the standard, local file system. If you do not use the NFS option, the UFS option must be set. If you do not specify this option, the system will be considered diskless. The ufs pseudodevice must also be set.

#### AUDIT *[=number]*

This option loads the optional audit subsystem files into the kernel. To specify the base size of the audit buffers in bytes, use the *number* option. The default base size of the audit buffers is 16 kilobytes.

#### SMP

This option allows multiples processors to run. If you list this option on a single processor, there is a performance penalty. Do not use this option with a single processor.

#### **1.2.3 The makeoptions Definitions for RISC Processors**

You can specify one makeoptions definition in the generic configuration file for RISC processors. The format of the makeoptions definition is as follows:

#### makeoptions *OPTION\_NAME="argument"*

The *OPTION \_NAME* variable must be in uppercase letters. The *argument* variable must be placed within quotation marks("). The *OPTION NAME* and *argument*  variables are separated by an equal sign  $(=)$ . The makeoptions definition follows:

#### ENDIAN="-EL"

This definition specifies the byte order within words used by the processor, and must be "-EL."

### *r* **1.2.4 System Image Definitions**

There is one system definition in the generic configuration file. However, you can change the definition or add more lines to the configuration file you are building to indicate that you want to generate more than one kernel. For each kernel you wish to generate, specify one line that begins with the keyword config. Each line is used to define the root device, the swap area or areas, the dump area, and the argument processing area for system calls.

The general format for the system image definition is as follows:

conf ig *filename configuration-clauses* 

The *filename* argument is the name to be assigned to the file constituting the compiled kernel, or system image. The installation procedure assigns the name vmunix. The *configuration-clauses* define the devices for the root file system, for the paging and swapping area, and for crash dumps. The *configuration-clauses*  keywords are root, swap, and dumps. The syntax and descriptions of these keywords are as follows:

#### root [ on ] *device*

The installation procedure assigns partition a of the system disk to the root file system. You can change this assignment by editing the configuration file. For diskless clients, this entry is set to root on ln0.

Some configuration file entries for the system image definition are as follows:

config config vmunix vmunixa root on lnO root on rzOa

The first entry specifies that the root file system resides on the remote (network) boot device. You must use this entry for diskless clients. The second entry specifies that the root file system resides on partition a of the local boot device, rz drive 0.

swap [ on ] *device* [ and *device]* [ size *x]* [ boot ]

The first *device* argument specifies the device and partition that you want the system to use for a paging and swapping area. The installation procedure assigns partition b of the system disk for the paging and swapping area. You can change this assignment by editing the configuration file.

The second *device* argument enables you to add another partition, so the kernel interleaves paging and swapping between the two partitions. To specify a second paging and swapping area, use the and clause with a device, a logical unit, and a partition name.

Use the size clause to specify a nonstandard partition size for one or more swap areas. The value of x represents the number of  $512$ -byte sectors. A size larger than the associated disk partition is trimmed to the partition size. The default swap device is partition b of the device where the root is located.

If you specify swap on boot, the a partition of the booted device becomes the root, and swap space is assumed to be the b partition of the same device.

Example configuration file entries are as follows:

config vmunix swap on boot config vmunixa root on lnO swap on rzOb config vmunixb root on rzOa swap on rzOb

In the first example, the root file system is on partition a of the local boot device, and partition b of the same device becomes the swap space. In the second example, the root file system resides on the remote (network) boot device, but the system swaps on partition  $\bar{b}$  of the local disk at drive 0. In the last example, the root file system is on partition a of the local boot device (rzO), and the system swaps on partition b of the same device.

 $\bigcirc$ 

 $\bigcirc$ 

You can also swap between two disks. For example, if you specify a swap on both rzOb and rz1b, the system can swap on partition b of either disks. Note that you must add an entry to the  $/etc/fstab$  file to specify the second disk for the mount and fsck commands.

For diskless systems, if the swap file is remote, then you do not have to specify a swap device.

Avoid selecting partition a of any disk for use as the swap partition. If partition table information was defined for a disk and swapping occurs on the a partition, the information is destroyed and data is lost.

dumps [ on ] *device* 

The *device* argument specifies the partition and the device where crash dumps are to be stored. The device that is specified must be on the same controller as the boot device. The default dump device is the first swap device configured.

Usually, this entry is unnecessary in a diskless environment, because the dms setup process specifies using the mop mom command for dumping. For a description of this command, see mop mom(S) in the *ULTRIX Reference Pages.*  For more information on diskless environments, see the *Guide to Sharing Software on a Local Area Network.* 

#### **1.2.5 Device Definitions**

The Device Definitions section of the configuration file contains descriptions of each current or planned device on the system. You need to add definitions for devices that were not on the system at installation time. You may also want to delete device definitions for devices that have been removed from the hardware configuration.

Each line of this section of the file begins with one of the following keywords:

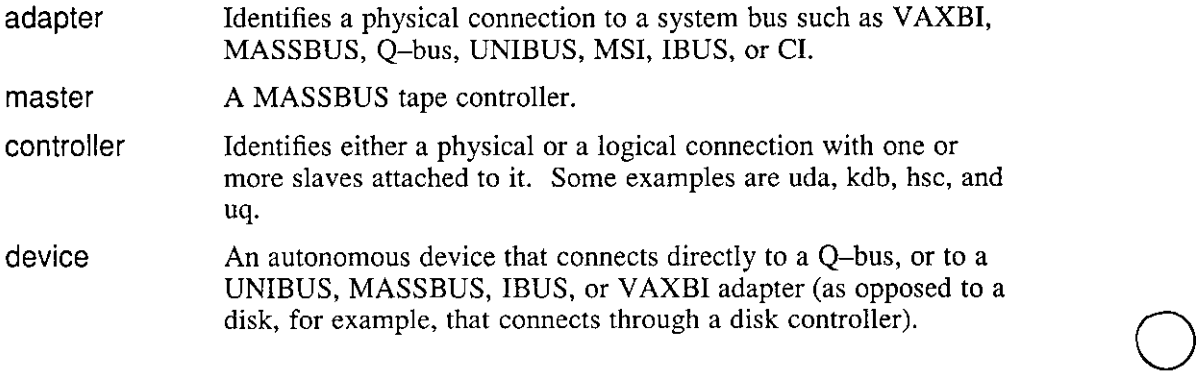

disk A disk drive connected to either a master or a controller.

tape A tape drive connected to either a master or a controller.

The format of the information required for each of these types of devices varies, as described in the following sections.

#### **1.2.5.1 Adapter Specifications**

The following list provides the format in the configuration file for the VAXBI, MASSBUS, UNIBUS, MSI, CI, IBUS, and Q-bus adapters:

• For VAXBI adapters:

adapter *vaxbin* at nexus?

The *n* is the unit number of the adapter. The question mark (?) allows the system to pick the appropriate NEXUS for you.

For MASSBUS adapters:

adapter *mban* at nexus?

The *n* is the unit number of the adapter. The question mark (?) allows the system to pick the appropriate NEXUS for you.

• For IBUS adapters:

adapter ibusn at nexus?

The *n* is the unit number of the adapter. The question mark (?) allows the system to pick the appropriate NEXUS for you.

• For UNIBUS and Q-bus adapters (Q-bus adapters are specific to MicroVAX-type and VAXstation-type processors):

adapter ubaO at nexus?

The question mark (?) allows the system to pick the appropriate NEXUS for you.

For MSI adapters:

 $\bigcap$ 

adapter msiO at nexus?

The question mark(?) allows the system to pick the appropriate NEXUS for you.

For CI adapters:

adapter ciO at nexus? adapter ciO at *vaxbi?* 

The question mark (?) allows the system to pick the appropriate NEXUS or VAXBI for you.

#### **1.2.5.2 Master Specifications**

MASSBUS tape drives must be attached to a master controller. The format for specifying a master controller is:

master *devname* at *mbam* driven

*dev* The name of the tape device, such as htO.

- m The MASSBUS adapter number.
- $n$  The drive number.

For example:

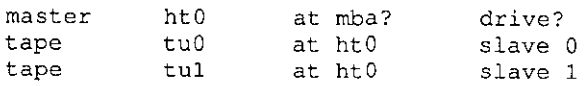

#### **1.2.5.3 Controller Specifications**

This section contains examples of the specifications for the various device controllers. The controller examples are for MSCP, TMSCP, and SCSI devices. This section also defines the format for specifying tape-to-disk interface controllers.

 $\bigcirc$ 

 $\bigcirc$ 

 $\bigcirc$ 

 $\bigcirc$ 

 $\bigcirc$ 

The specifications for MSCP disk controllers are as follows:

• For UNIBUS or Q-bus:

controller udaO at ubaO controller uqO at udaO csr 0172150 vector uqintr disk raO at uqO drive 0 disk ral at uqO drive 1 disk ra2 at uqO drive 2 disk ra3 at uqO drive 3

• For VAXBI:

controller kdb0 at vaxbi0 node? controller uqO at kdbO vector uqintr disk raO at uqO drive 0 disk ral at uqO drive 1 disk ra2 at uqO drive 2 disk ra3 at uqO drive 3 controller aiol at vaxbi? node? controller bvpsspO at aiol vector bvpsspintr *disk* raO at bvpsspO drive 0

• For VAX CI/HSC:

adapter ciO at nexus? adapter ciO at vaxbi? node? controller hscO at ciO cinodeO disk raO at hscO driveO

• For **MSI** bus:

adapter msiO at nexus? controller dssc0 at msi0 msinode 0 disk raO at dsscO drive 0

• For **XMI:** 

controller kdmO at xmiO node? controller uq0 at kdm0 vector uqintr disk raO at uqO drive 0 disk ral at uqO drive 1 disk ra2 at uqO drive 2 disk ra3 at uqO drive 3 disk ra4 at uqO drive 4 disk raS at uqO drive 5 disk ra6 at uqO drive 6 disk ra7 at uqO drive 7

The specifications for TMSCP tape controllers are as follows:

• For UNIBUS or Q-bus:

controller klesiuO at ubaO controller uqO at klesiuO csr 0174500 vector uqintr tape tmsO at uqO drive 0

• For VAXBI:

controller klesibO at vaxbiO node 0 controller uqO at klesibO vector uqintr tape tmsO at uqO drive O controller aieO at vaxbi? node? controller bvpsspO at aieO vector bvpsspintr tape tmsO at bvpsspO drive O

• For MS! Bus:

```
adapter msiO at nexus? 
controller dssc0 at msi0 msinode0
tape tmsO at dsscO drive 0
```
## • For VAX CI/HSC:

```
adapter ciO at nexus? 
 adapter ciO at vaxbi? node? 
 controller hscO at ciO cinodeO 
tape tmsO at hscO drive 0
```
• For **XMI:** 

*t* 

/~

 $\setminus$  .

```
controller kdmO at xmiO node? 
controller uqO at kdmO vector uqintr 
tape tmsO at uqO drive 0 
tape tmsl at uqO drive 1
```
There are three types of SCSI controllers: scsi, sii, and asc. The generic specifications for SCSI controllers for both tape and disks are as follows:

• **For disks:** 

```
adapter ubaO at nexus? 
controller scsiO at ubaO csr Ox200c0080 vector szintr 
controller scsiO at ubaO csr Ox200c0080 vector szintr
disk rzl at scsi0 drive 1
disk rz2 at scsi0 drive 2
disk rz9 at scsil drive 1 
disk rzlO at scsil drive 2 
controller siiO at ibus? vector sii intr 
disk rz0 at sii0 drive 0
disk rz1 at sii0 drive 1<br>disk rz2 at sii0 drive 2
disk rz2 at sii0 drive 2<br>disk rz3 at sii0 drive 3
disk rz3 at sii0 drive 3<br>disk rz4 at sii0 drive 4
disk rz4 at sii0
controller asc0 at ibus? vector ascintr
controller ascl at ibus? vector ascintr 
controller asc2 at ibus? vector ascintr 
disk rz1 at asc0 drive 1
disk rz2 at ascO drive 2 
disk rz9 at ascl drive 1 
disk rz13 at ascl drive 5
disk rz17 at asc2 drive 1 
disk rz20 at asc? drive 4
```
• For tapes:

adapter uba0 at nexus? controller scsiO at ubaO csr Ox200c0080 vector szintr controller scsi0 at uba0 csr 0x200c0080 vector szintr tape tzl at scsiO drive 1 tape tz2 at scsi0 drive 2 tape tz9 at scsil drive 1 tape tzlO at scsil drive 2 controller siiO at ibus? vector sii\_intr<br>tape tzO at siiO drive O . tape tz0 at sii0 drive 0<br>tape tz1 at sii0 drive 1 tape tz2 at sii0 drive 2 controller asc0 at ibus? vector ascintr controller ascl at ibus? vector ascintr controller asc2 at ibus? vector ascintr tape tzl at asc0 drive 1 tape tz2 at asc0 drive 2 tape .tz9 at ascl drive 1 tape tz13 at ascl drive <sup>5</sup> tape tz17 at asc2 drive 1 tape tz20 at asc2 drive <sup>4</sup>

 $\bigcirc$ 

 $\bigcirc$ 

 $\bigcirc$ 

 $\bigcirc$ 

 $\bigcirc$ 

The following specification describes the format for the magnetic tape interface (ts) and the disk interface:

controller *dev* at *condev* [ csr *n* ] vector *vec*  tape *unit* at *dev* drive *n* 

- *dev*  The device name and logical unit number of the controller.
- *condev*  The name and logical unit number of the device to which the controller is connected.
- *n*  For the controller, *n* represents the 16-bit octal address of the control status register for the device. This entry is not needed for the VAXBI. For the tape, *n* represents the logical name of the tape unit.
- *unit*  The unit number of the tape drive.

*vec*  The address of any interrupt vector for the controller.

This example shows a sample entry for a TUSO or TSV05 (for MicroVAX systems) magnetic tape interface:

controller zs0 at uba0 csr 0172520 vector tsintr tape ts0 at zs0 drive 0

#### **1.2.5.4 Device Specifications**

The format for hardware classified as a device is as follows:

device *dev condev* [csr *n]* [ flags/] vector *vi* ...

Use tab characters to indicate continuation lines, if needed.

*dev* The device name and logical unit number of the device.

- *condev*  The name and logical unit number of the adapter or controller to which the device is connected.
- n The octal address of the control status register for the device. The  $c \le r$  n option is not needed for V AXBI devices. A number used to convey information about the device to the device driver. The only flags for Digital-supported devices are for line printers and communications multiplexers.
	- The default page width for all Digital line printers is 132 columns. To change the page width, use  $f \cdot \text{Lags } f$ , where f is a decimal number giving the desired width in columns. For example, to change to 80 columns, enter flags 80.

The DH, DZ, DMB, DHU, DMF, and DMZ communications multiplexers accept a hexadecimal flag value to specify any lines that are to be treated as hardwired, with carrier always present. The DHV-11, DZQ, and DZV serve the same function as the Q-bus. The format of the hexadecimal number is *Oxnn,* where *nn* is a hexadecimal number consisting of digits ranging from 0-9, a-f.

Because bits are numbered from right to left, setting bit O of the flag indicates that ttyOO is hardwired; setting bit 1 of the flag indicates that ttyOl is hardwired, and so forth. The following example shows that tty02 is hardwired with carrier always present: flags Ox04.

*vI...* The names of interrupt vector routines for the device driver.

The following example shows a sample device specification for the DEUNA 10-MB Ethernet interface:

device deO at ubaO csr 0174510 vector deintr

The following example shows a sample device specification for a DZ-11 communications multiplexer:

device dzO at ubaO csr 0160100 flags Oxff vector dzrint dzxint

The following example shows a sample device specification for a DMB32 communications controller device:

device dmbO at vaxbi2 node3 flags OxOOff vector dmbsint dmbaint dmblint

#### **1.2.5.5 Disk Specifications**

*·f* 

The format for specifying disks is as follows:

disk *dev* at *condev* drive *n* 

- *dev*  The device name and logical unit number of the disk.
- *condev*  The name and logical unit number of the adapter or controller to which the disk is connected.
- *n*  The physical unit number of the disk. If your disk is an MSCP **(RA)**  unit, or if your disk is on a MASSBUS device, you can specify a question mark (?) for *n*. A question mark (?) allows the system to assign the physical number to the disk for you.

Here is an example of a device specification for MSCP disks:

```
disk raO at uqO drive 0
```
## **1.2.6 Pseudodevice Definitions**

A pseudodevice is an operating system component for which there is no associated hardware; for example, a pseudoterminal or one of the various supported protocols. The configuration file contains pseudodevice definitions to allow the operating system to recognize these components.

 $\bigcirc$ 

 $\bigcirc$ 

 $\bigcirc$ 

 $\bigcirc$ 

 $\bigcirc$ 

Each pseudodevice definition line in the configuration file defines a driver for a particular pseudodevice. Each pseudodevice definition line begins with the keyword pseudodevice, followed by the pseudodevice name. The format is as follows:

pseudo-device *name [num]* 

The *name* variable defines the name of the pseudodevice. The *num* argument specifies a number that is different from the default value.

The possible values for *name* and *num* are:

- ply Pseudoterminal support. The default is 32. Specify *num* in increments of 16 if more than 32 pseudoterminals are defined in your configuration file. For example, to assign 58 pseudoterminals, specify pseudodevice pty 64.
- inet DARPA Internet protocols.
- loop Network Joopback interface.
- presto Enables kernel support for the ULTRIX Prestoserve product on the DS5500. This pseudodevice is automatically placed in the configuration file during the installation procedure.
- ether 10-MB Ethernets.
- lat Local area terminal (LAT) protocols. If you list this name, you must also list the 1ta pseudodevice name.
- Ita Pseudoterminal driver. The default is 16. Specify *num* in increments of 16 if more than 16 pseudoterminal drivers are defined in the configuation file. For example, to assign 30 pseudoterminals, specify pseudodevice  $lta$  32. If you list this name, you must also list the  $lat$ pseudodevice name.
- decnet DECNET support – this is required only when the DECNET layered product is installed.
- sys\_trace Support of the system call trace capability.
- dli DLI support of mop\_mom activity.
- bsc Support of 2780/3780 emulation. To work, the dpv0 or dup0 devices must be defined in the configuration file as described in Section 1.2.5. (These devices apply to **VAX** systems only.)
- rpc Remote Procedure Call facility.
- nfs Network File System (NFS) protocol support.
- ufs Local file system support.

 $\bigcap$ 

 $\begin{pmatrix} 1 & 1 \\ 1 & 1 \end{pmatrix}$ 

- scsnet Systems Communications Services (SCS) network interface driver. For more information, see scs(4) in the *ULTRIX Reference Pages.*
- audit This is required when specifying AUDIT support. Provides the generation of the file 'hostname '/audit. h, which causes the appropriate files to be rebuilt when a new system is generated.
- sys\_tpath This is required when specifying SYS\_TPATH support. Provides support for trusted path mechanism.

## **1.3 Generic Configuration Files**

The following examples show typical generic configuration files. Example 1-1 illustrates a VAX configuration. Example 1-2 illustrates a RISC configuration. The generic configuration file supplied with your system may differ from the ones shown here.

#### **Example 1-1: Configuration File for VAX Processors**

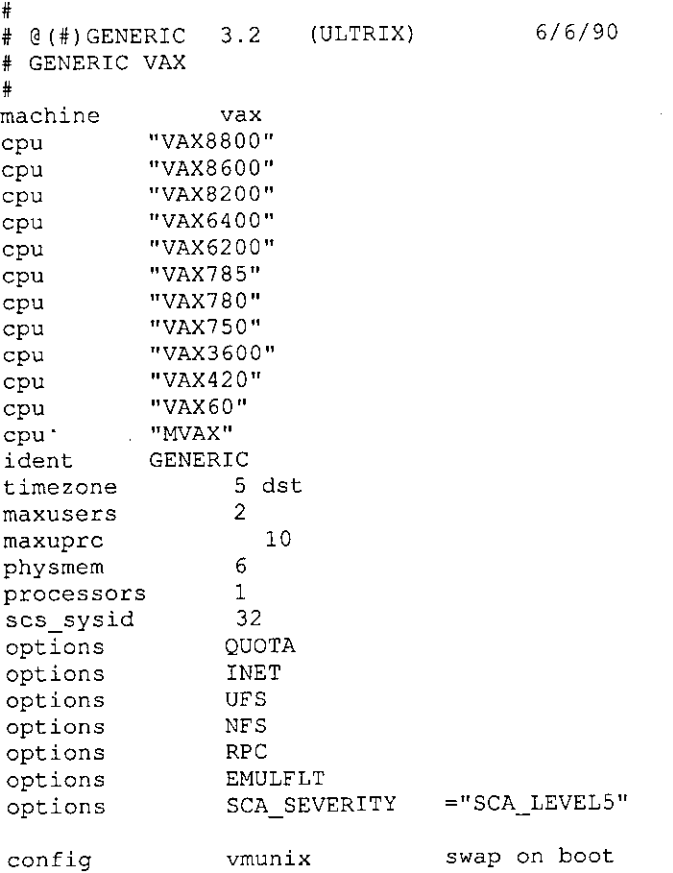

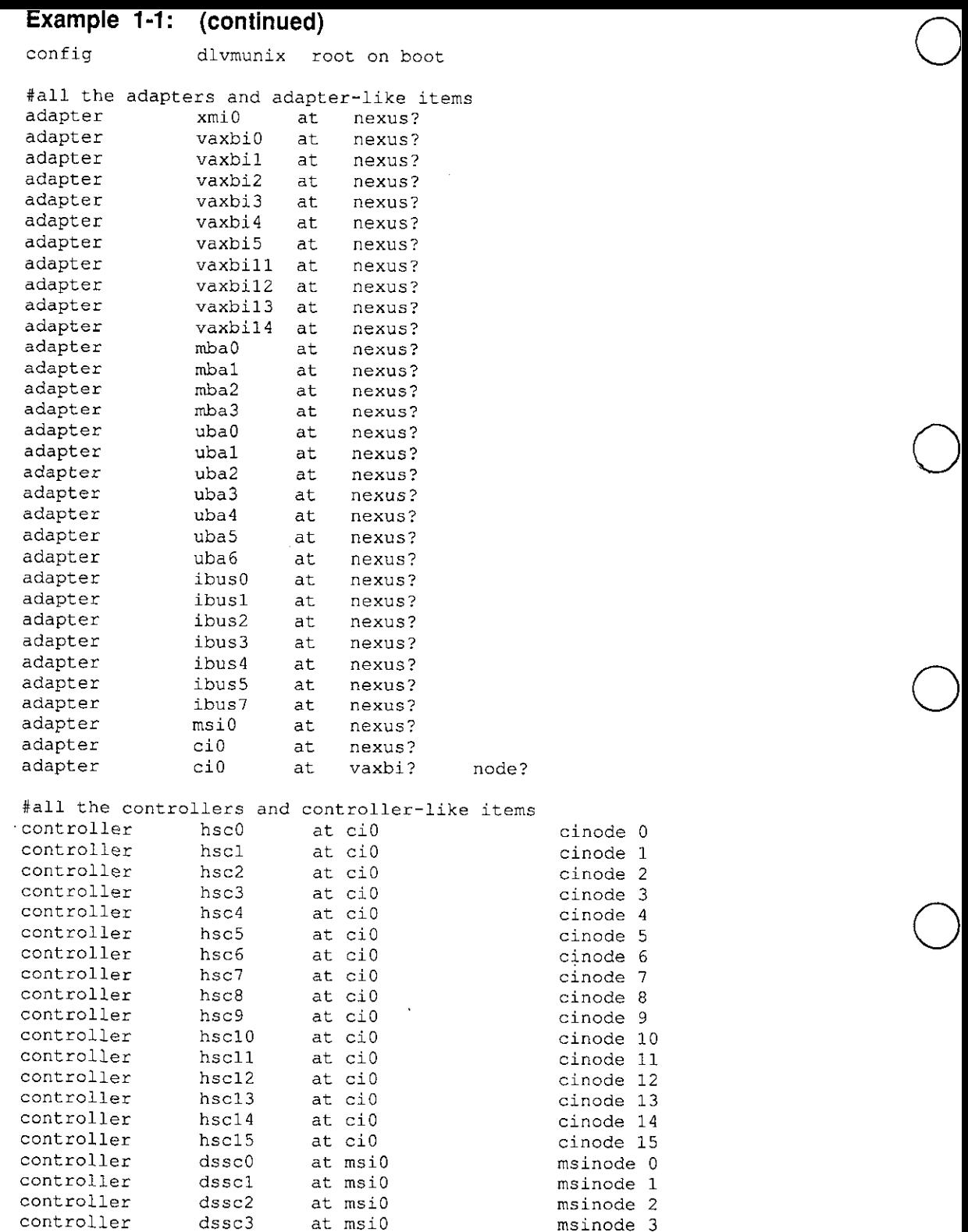

controller dssc3 at msi0 msinode 3 controller dssc4 at msi0 msinode 4<br>controller dssc5 at msi0 msinode 5

controller aio0 at vaxbi? node?<br>controller aiol at vaxbi? node?

dssc5 at msi0 msinode 5<br>dssc6 at msi0 msinode 6

controller dssc7 at msi0 msinode 7<br>controller aioO at vaxbi? node?<br>controller aiol at vaxbi? node?

controller<br>controller

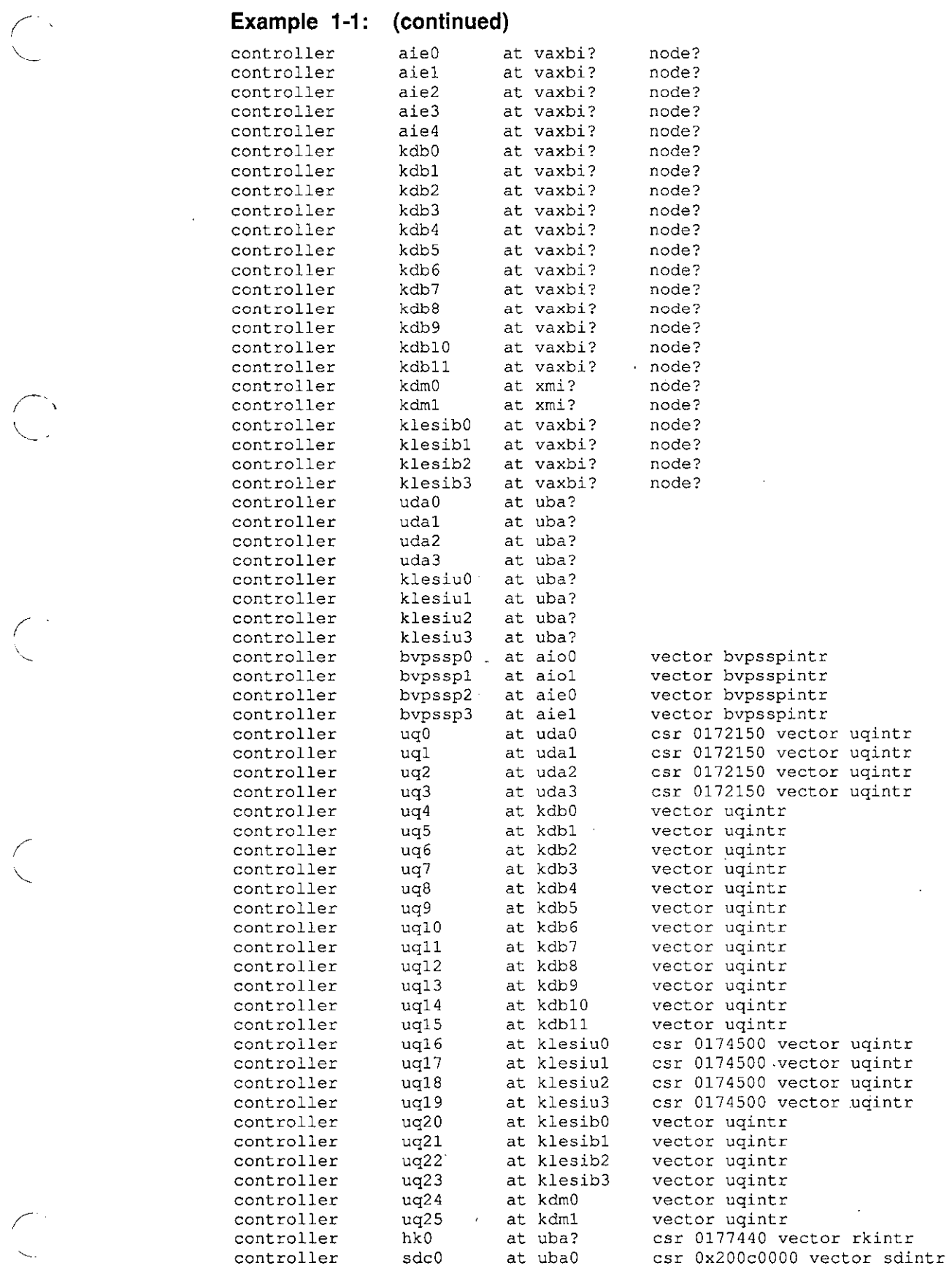

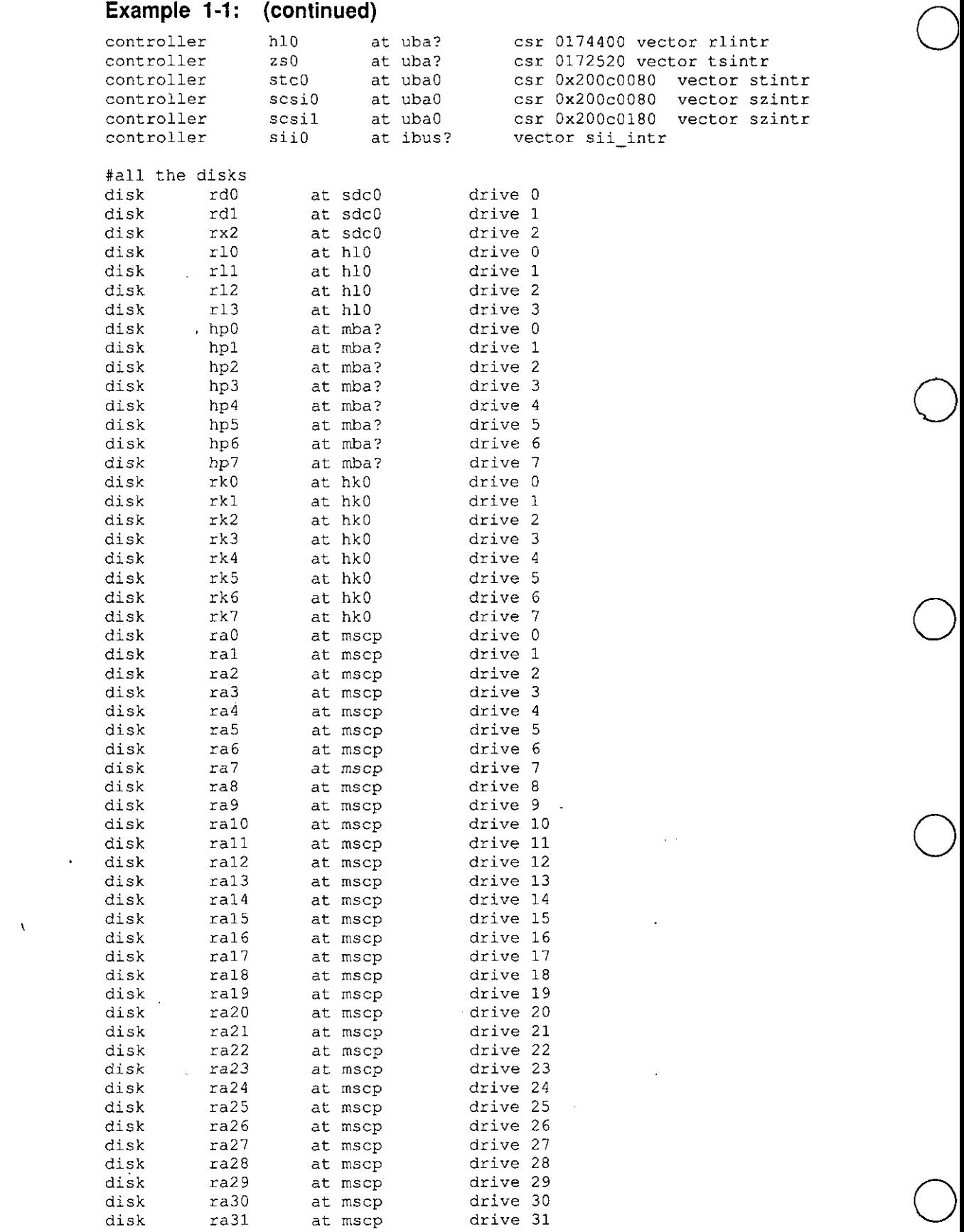

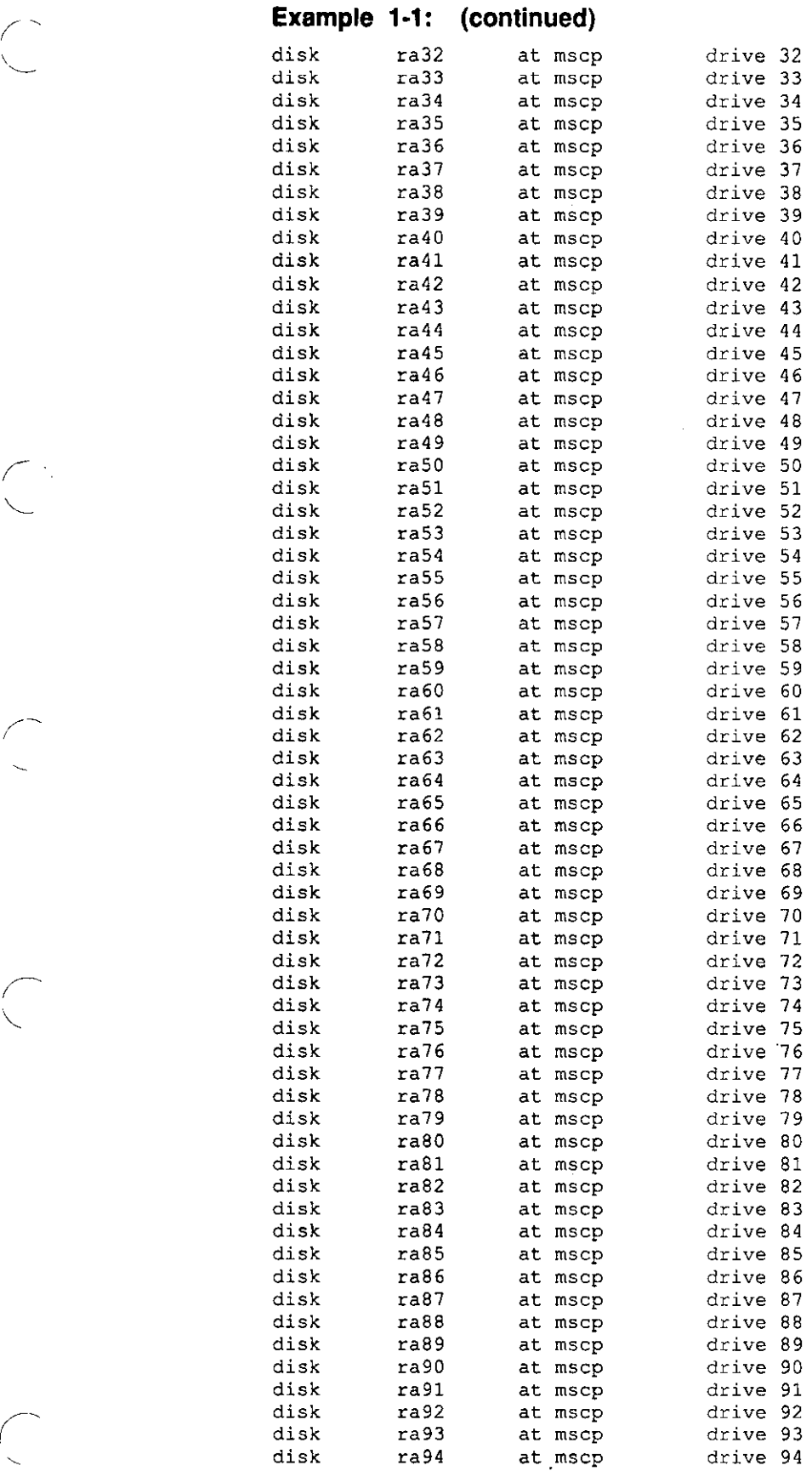

 $\sim 10$ 

 $\mathbb{R}^2$ 

 $\mathcal{L}^{\text{max}}$  and  $\mathcal{L}^{\text{max}}$ 

 $\hat{\mathcal{A}}$ 

 $\mathcal{L}^{\text{max}}$ 

 $\sim$   $\sim$ 

 $\sim$  $\mathcal{A}$ 

 $\downarrow$ 

 $\hat{\mathbf{r}}$  $\hat{\mathbf{r}}$   $\mathcal{L}^{\text{max}}_{\text{max}}$ 

 $\sim$   $\sim$ 

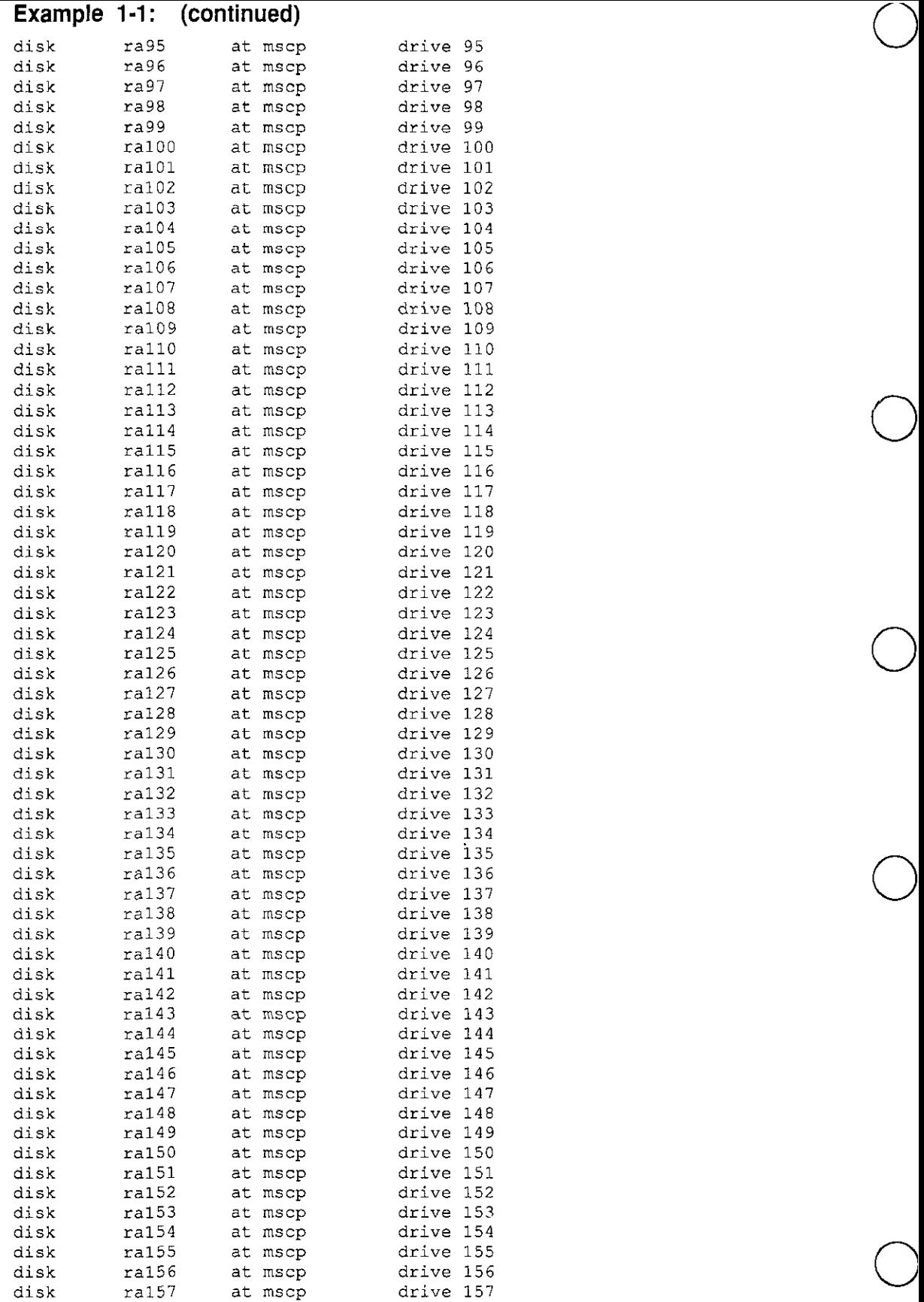

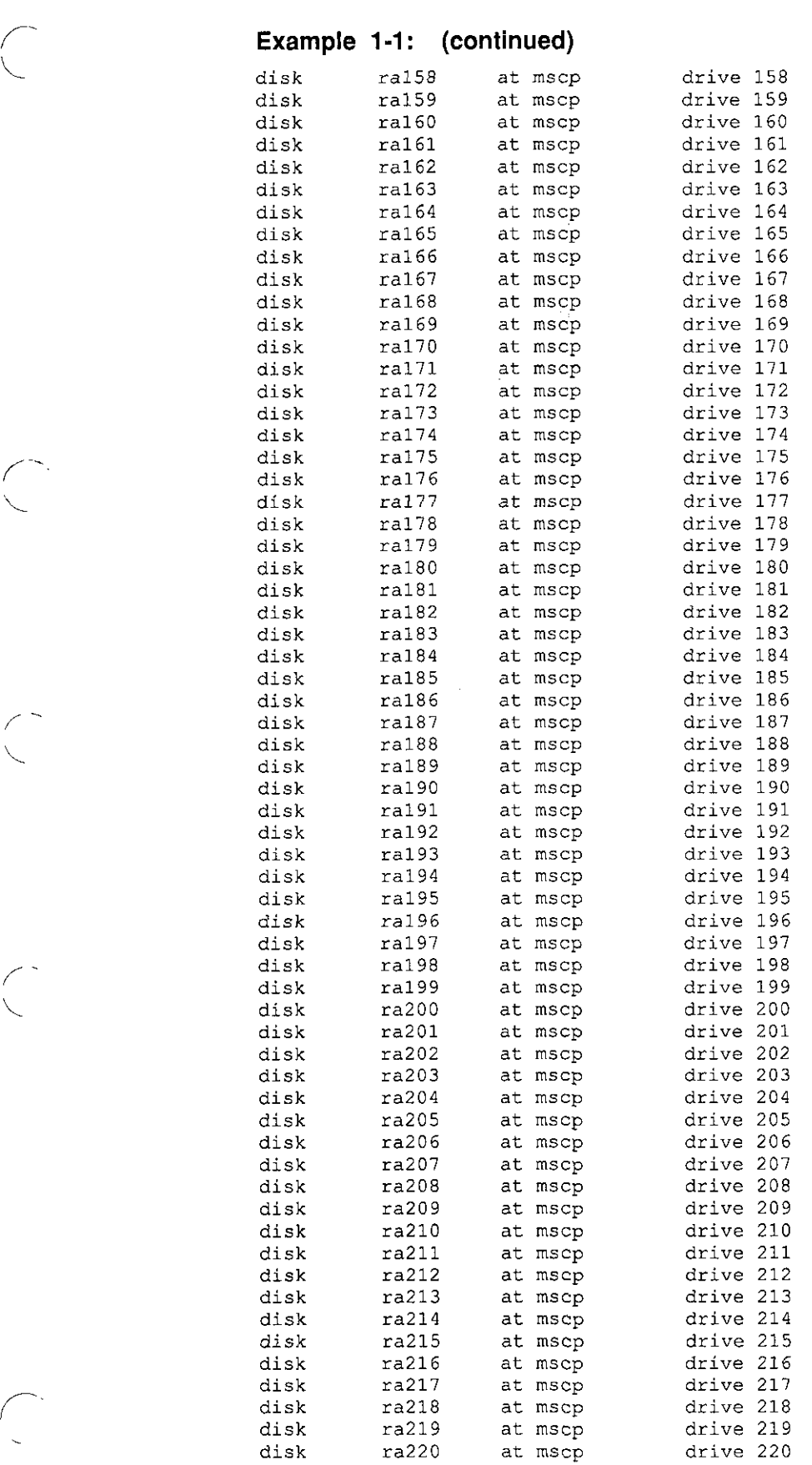

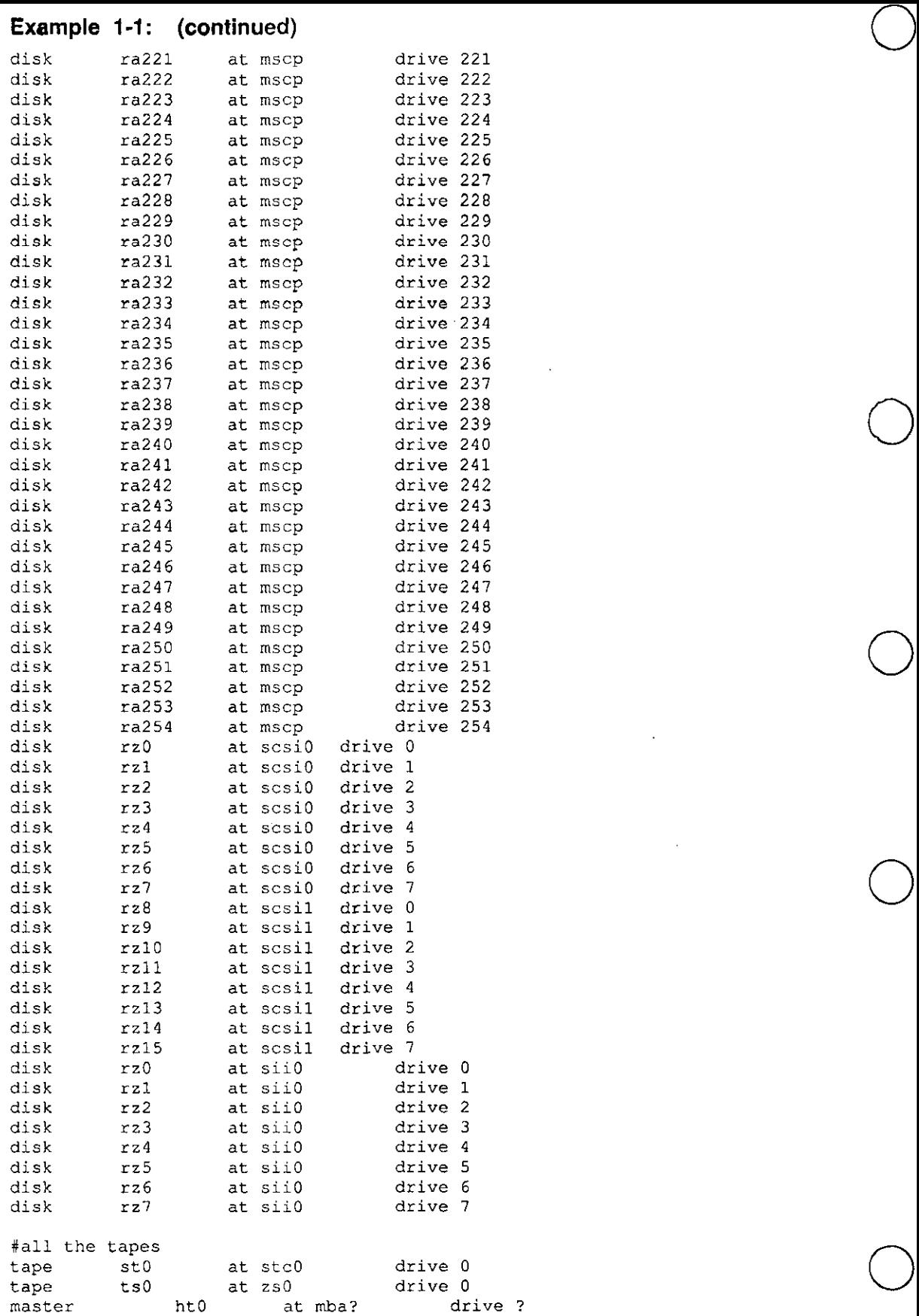

 $\mathcal{L}^{\text{max}}_{\text{max}}$  and  $\mathcal{L}^{\text{max}}_{\text{max}}$ 

 $\mathcal{L}^{\text{max}}_{\text{max}}$  and  $\mathcal{L}^{\text{max}}_{\text{max}}$ 

#### **1-24** Configuration Files

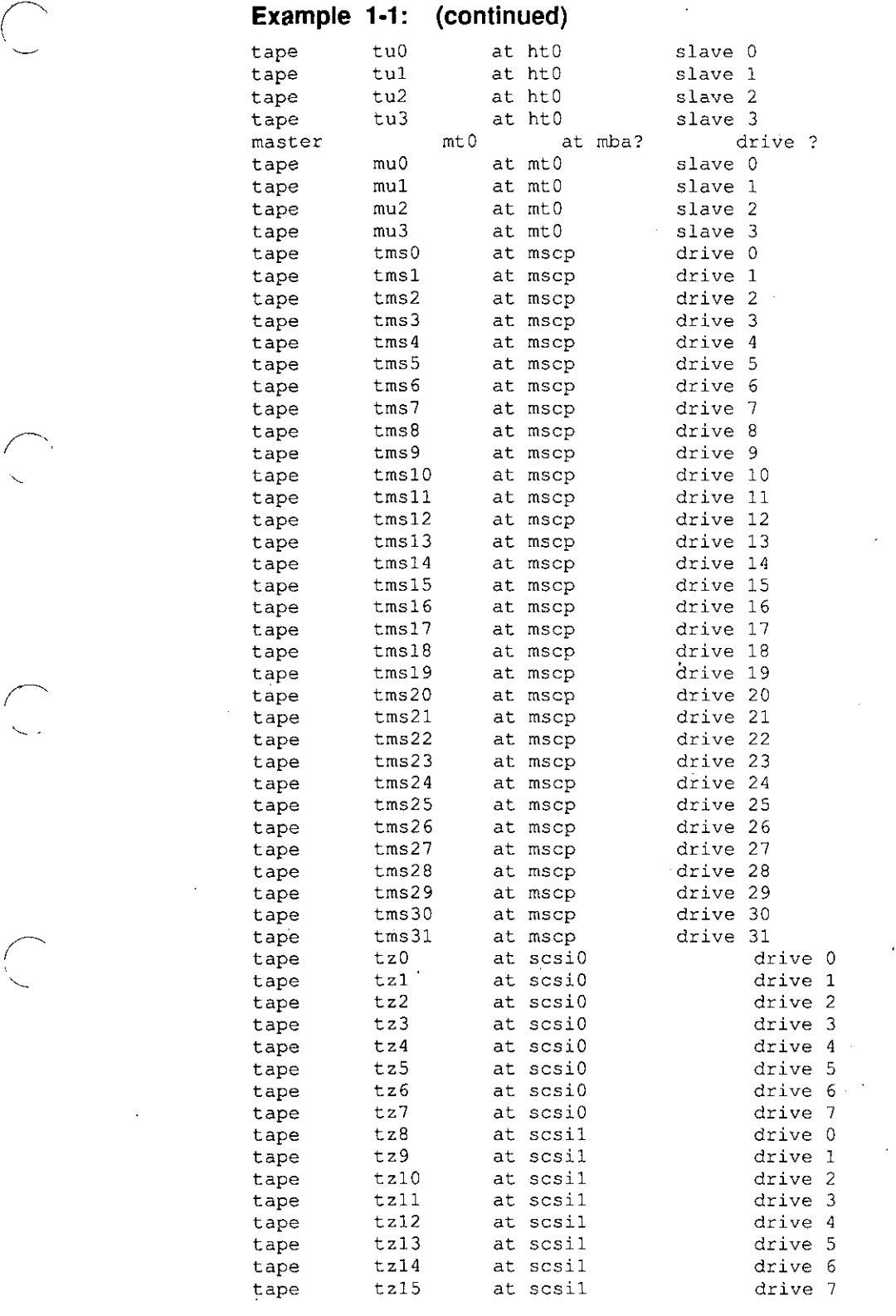

#### #all the workstations

 $\bar{\phantom{a}}$ 

 $\frac{1}{2}$  .

**Contractor** 

device qvO at ubaO csr 0177200 flags 0xOf vector qvkint qvvint<br>device qdO at ubaO csr 0177400 flags 0xOf vector qddint qdaint qdiint<br>device qdO at ubaO csr 0177400 flags 0xOf vector qddint qdaint qdiint device qdl at ubaO csr 0177402 flags 0xOf vector qddint qdaint qdiint device smO at ubaO csr 0x200f0000 flags 0xOf vector smvint

#### **Example 1-1: (continued)**

device sg0 at uba0 csr 0x3c000000 flags 0x0f vector sgaint sgfint device fg0 at ibus? flags 0x0f vector fgvint

#all the networks device bvpni0 at aie0 vector bvpniintr device bvpnil at aie2 vector bvpniintr device bvpni2 at aie3 vector bvpniintr<br>device bvpni3 at aie4 vector bvpniintr device bvpni3 at aie4 vector bvpniintr device xna0 at vaxbi? node? vector xnaintr device xnal at vaxbi? node? vector xnaintr device xna2 at vaxbi? node? vector xnaintr device xna3 at vaxbi? node? vector xnaintr<br>device xna4 at xmi? node? vector xn device  $xna4$  at  $xmi$ ? node? vector xnaintr device  $xna5$  at  $xmi$ ? node? vector xnaintr device xna5 at xmi? node? vector xnaintr device xna6 at xmi? node? vector xnaintr device xna7 at xmi? node? vector xnaintr device de0 at uba? csr 0174510 vector deintr device del at uba? csr 0174510 vector deintr device qe0 at uba0 csr 0174440 vector qeintr<br>device qe1 at uba0 csr 0174460 vector qeintr device ln0 at ibus? vector lnintr

#all the terminals and printers

device fc0 at ibus? flags 0x0f vector fcxrint device ss0 at uba? csr 0x200a0000 flags 0x0f vector ssrint ssxint device sh0 at uba0 csr 0x38000000 flags 0xff vector shrint shxint<br>device lp0 at uba? csr 0177514 vector lpintr csr 0177514 vector lpintr device dmb0 at vaxbi? node? flags Oxff vector dmbsint dmbaint dmblint device dmbl at vaxbi? node? flags 0xff vector dmbsint dmbaint dmblint device dmb2 at vaxbi? node? flags Oxff vector dmbsint dmbaint dmblint device dmb3 at vaxbi? node? flags 0xff vector dmbsint dmbaint dmblint device dmb4 at vaxbi? node? flags 0xff vector dmbsint dmbaint dmblint device dmb5 at vaxbi? node? flags Oxff vector dmbsint dmbaint dmblint device dmb6 at vaxbi? node? flags Oxff vector dmbsint dmbaint dmblint device dmb7 at vaxbi? node? flags 0xff vector dmbsint dmbaint dmblint device dmb8 at vaxbi? node? flags 0xff vector dmbsint dmbaint dmblint device dmb9 at vaxbi? node? flags 0xff vector dmbsint dmbaint dmblint device dmb10 at vaxbi? node? flags 0xff vector dmbsint dmbaint dmblint device dmbll at vaxbi? node? flags 0xff vector dmbsint dmbaint dmblint device dmbl2 at vaxbi? node? flags 0xff vector dmbsint dmbaint dmblint device dmbl3 at vaxbi? node? flags 0xff vector dmbsint dmbaint dmblint *device* dmbl4 at vaxbi? node? flags Oxff vector dmbsint dmbaint dmblint device dmb15 at vaxbi? node? flags 0xff vector dmbsint dmbaint dmblint

 $\bigcirc$ 

#all the pseudo items pseudo-device pty pseudo-device loop pseudo-device inet pseudo-device ether pseudo-device ufs pseudo-device nfs pseudo-device rpc pseudo-device presto

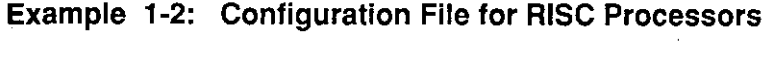

 $\bigcap$ 

 $\bigcap$ 

*f* 

 $\sim 100$ 

 $\bigg($ 

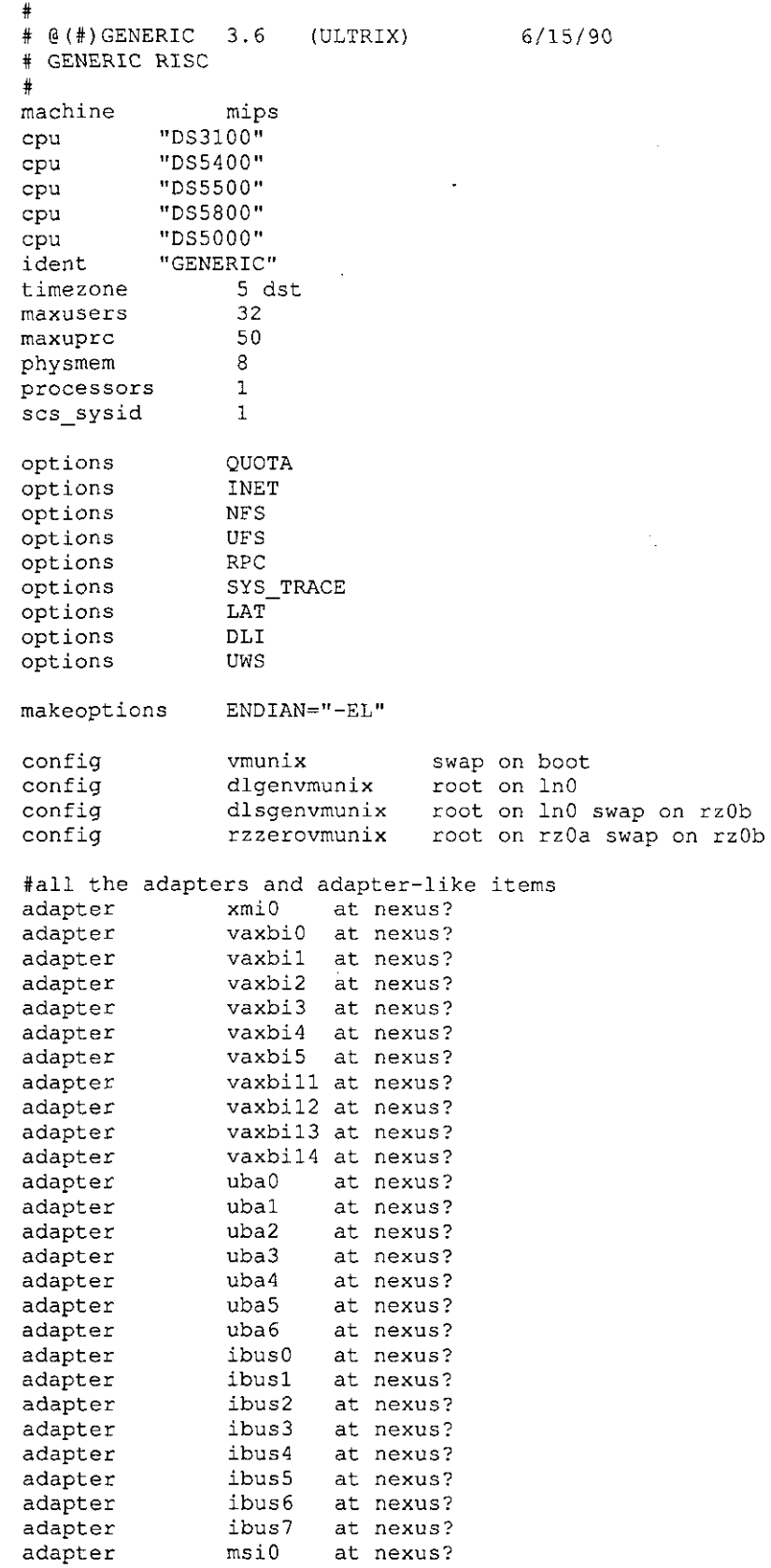

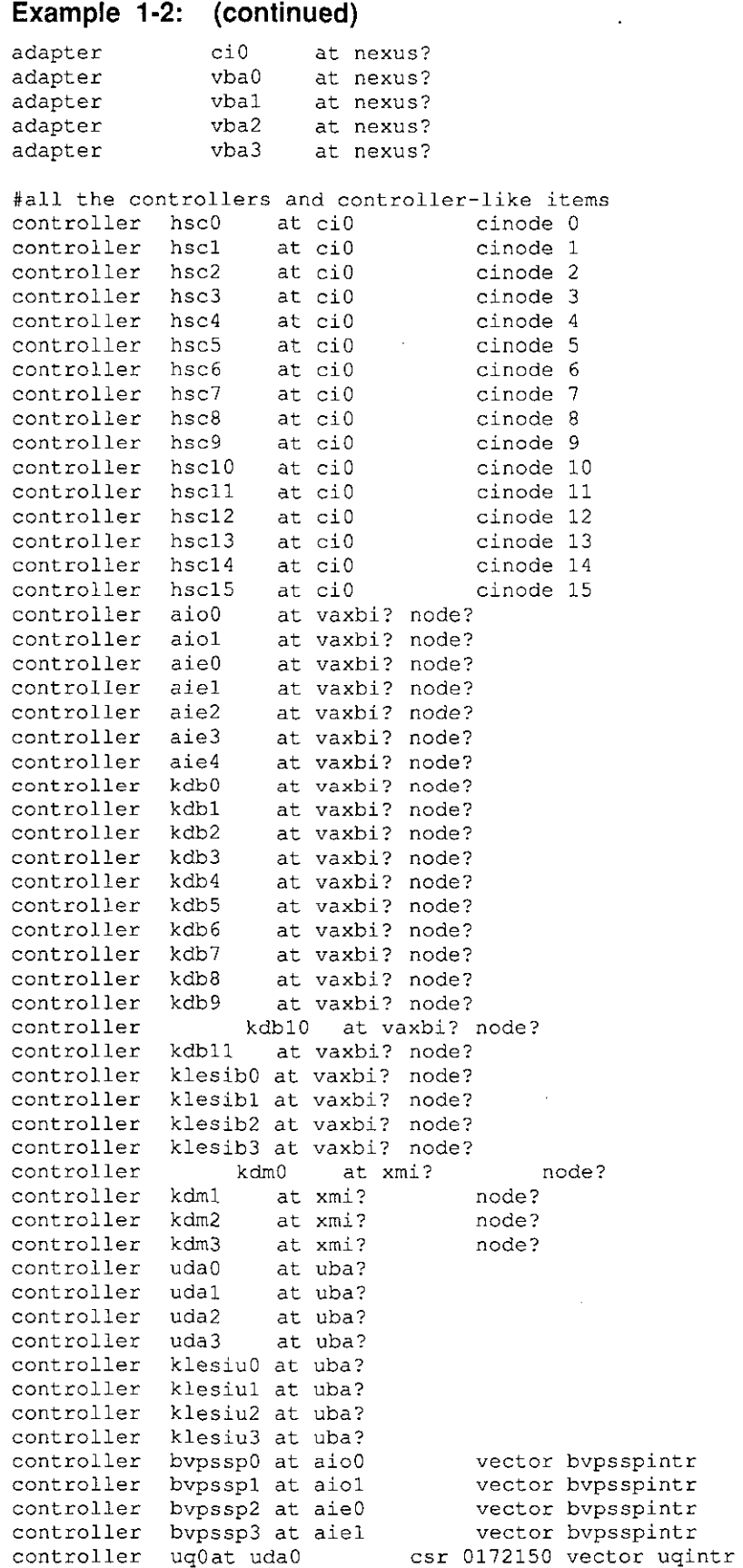

 $\bigcirc$ 

 $\hat{\boldsymbol{\beta}}$ 

 $\bigcirc$ 

 $\bigcirc$ 

 $\bigcirc$ 

 $\bigcirc$ 

 $\sim$ 

**1-28** Configuration Files

## **Example 1-2: (continued)**

 $\sim$ 

 $\bar{\beta}$ 

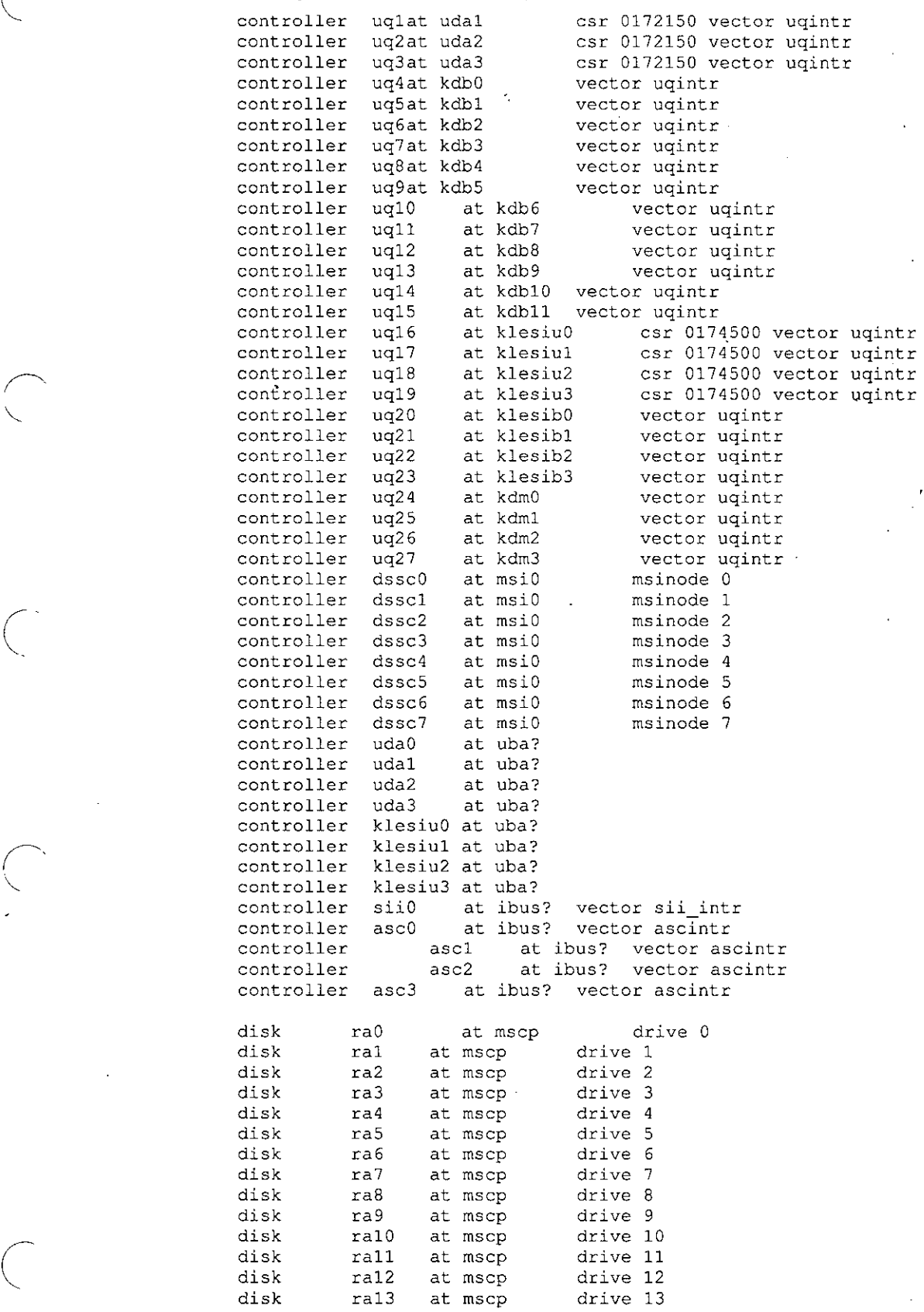

 $\overline{\phantom{a}}$ 

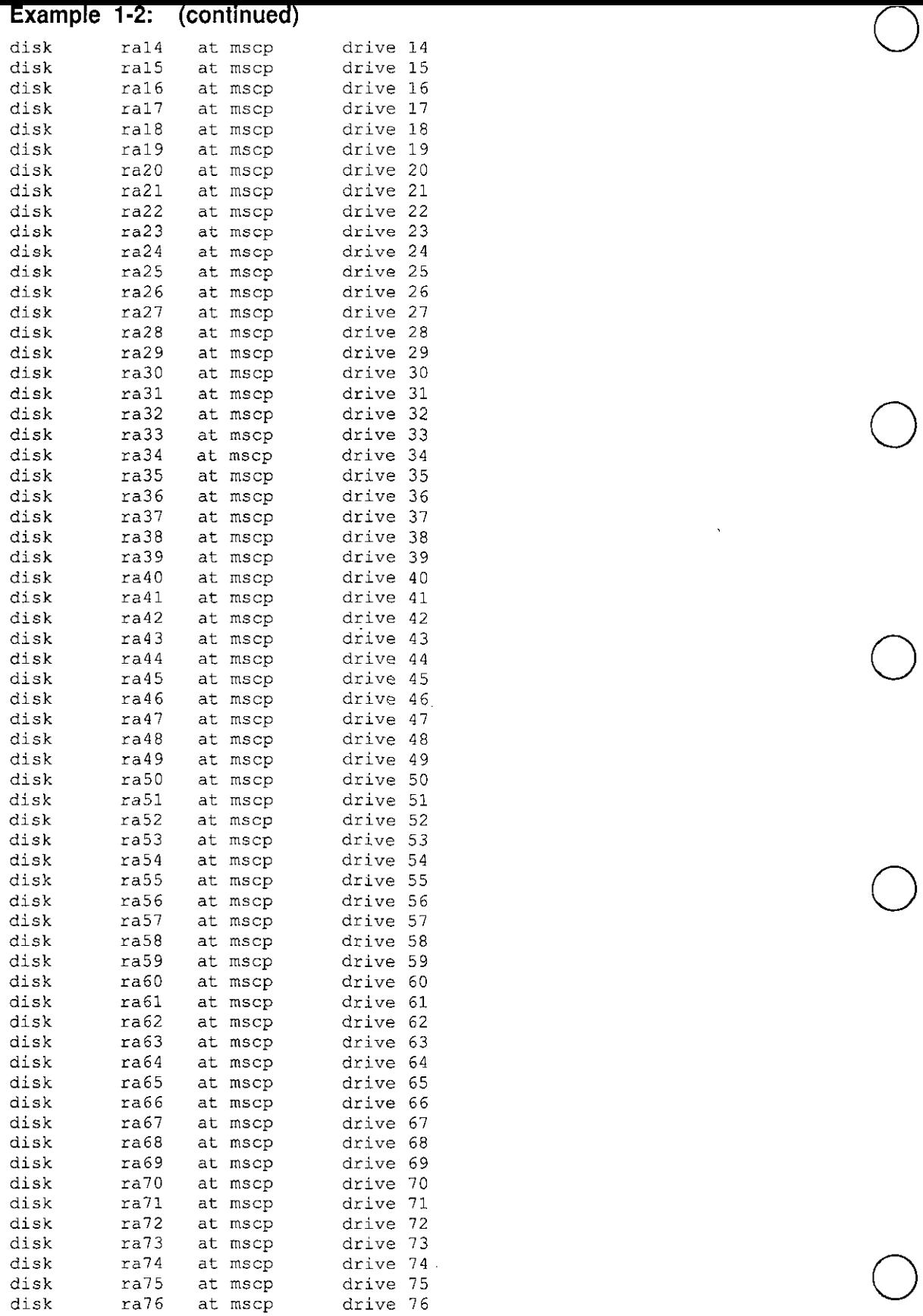

 $\Delta$ 

 $\mathcal{A}$ 

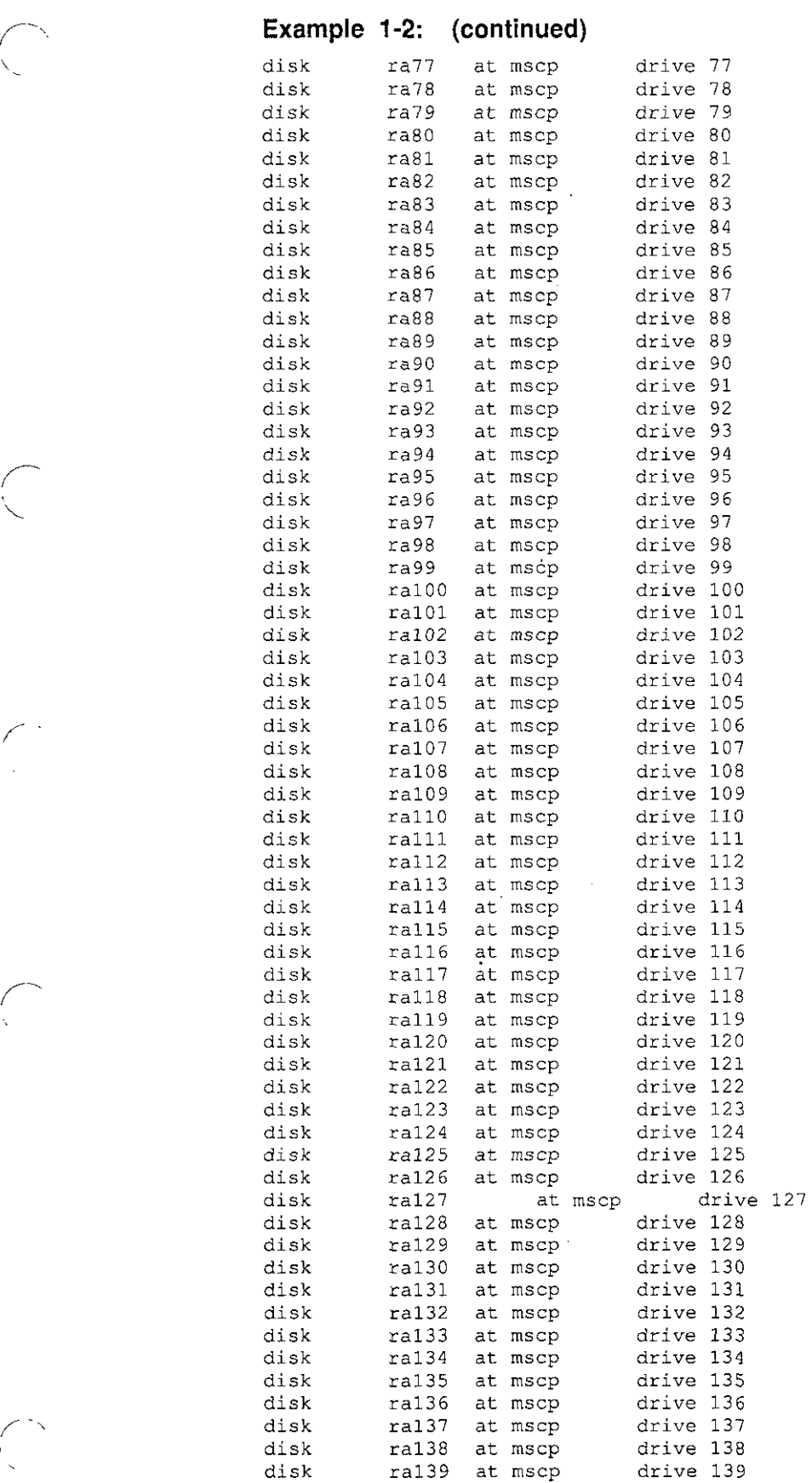

 $\sim$ 

 $\mathcal{L}^{\text{max}}_{\text{max}}$  , where  $\mathcal{L}^{\text{max}}_{\text{max}}$ 

 $\hat{\mathcal{A}}$ 

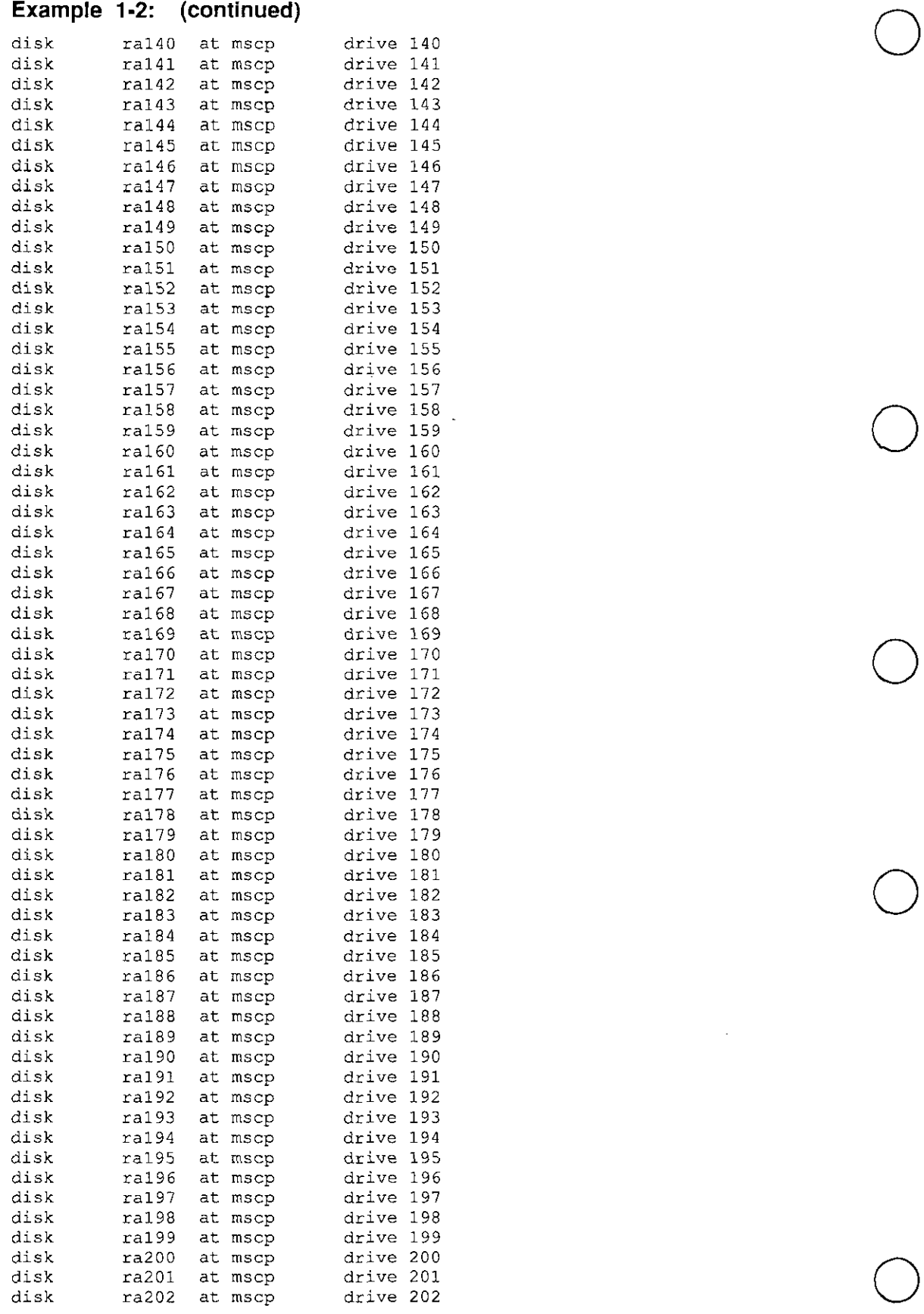

 $\sim$ 

### **1-32** Configuration Files

 $\sim$ 

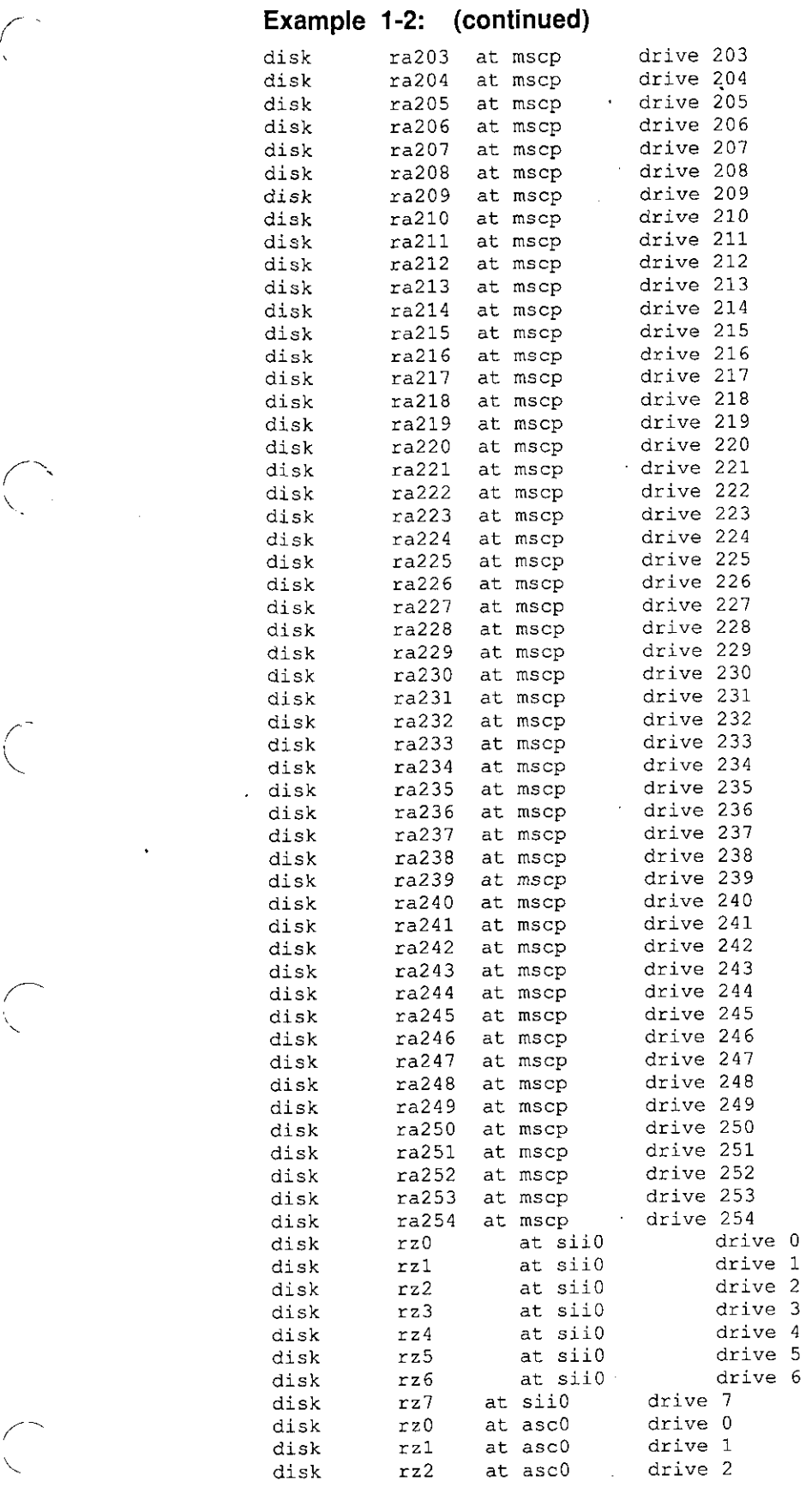

 $\sim$   $\sim$ 

 $\label{eq:2} \frac{1}{\sqrt{2\pi}}\frac{1}{\sqrt{2\pi}}\frac{1}{\sqrt{2$ 

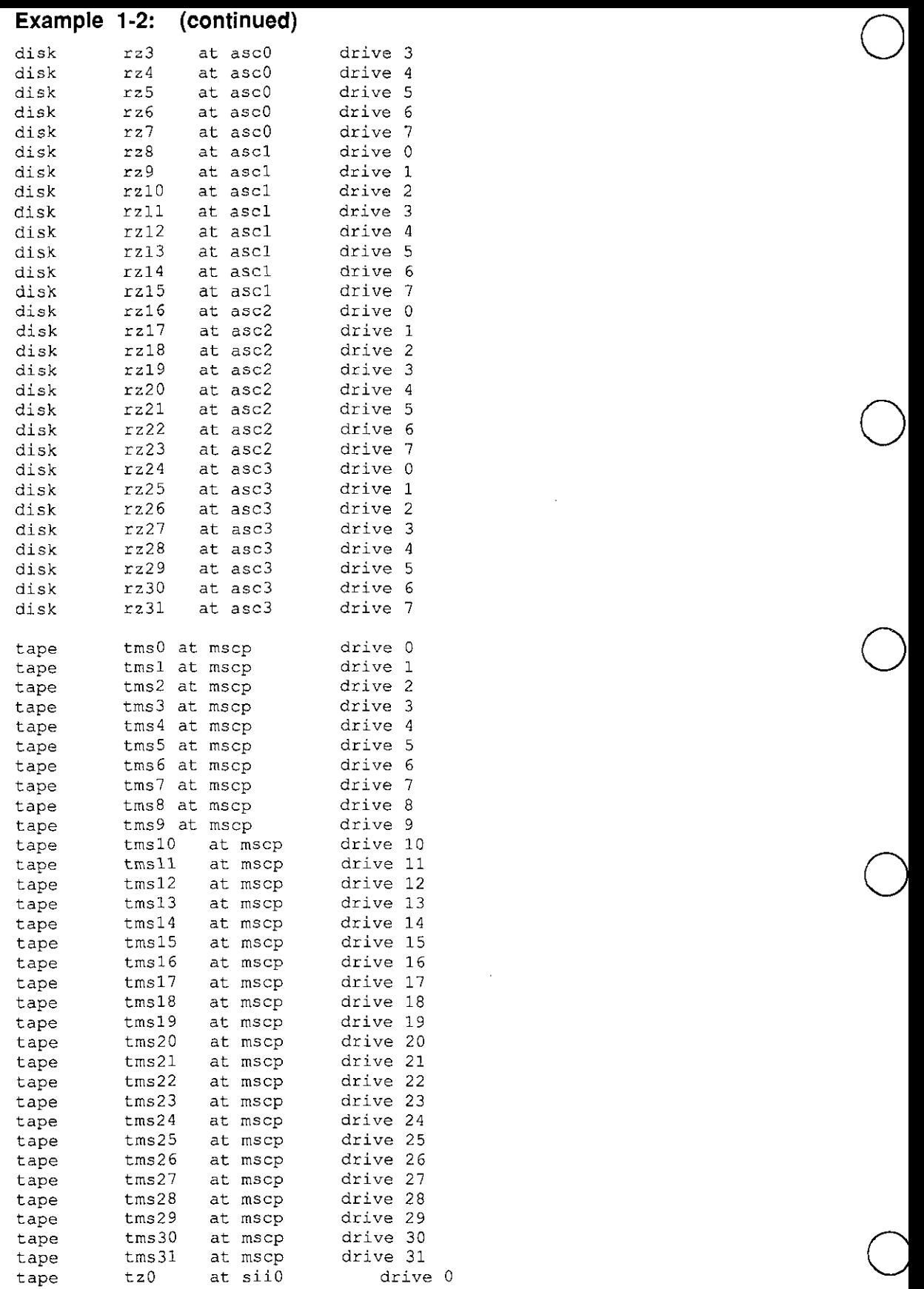

 $\cdot$ 

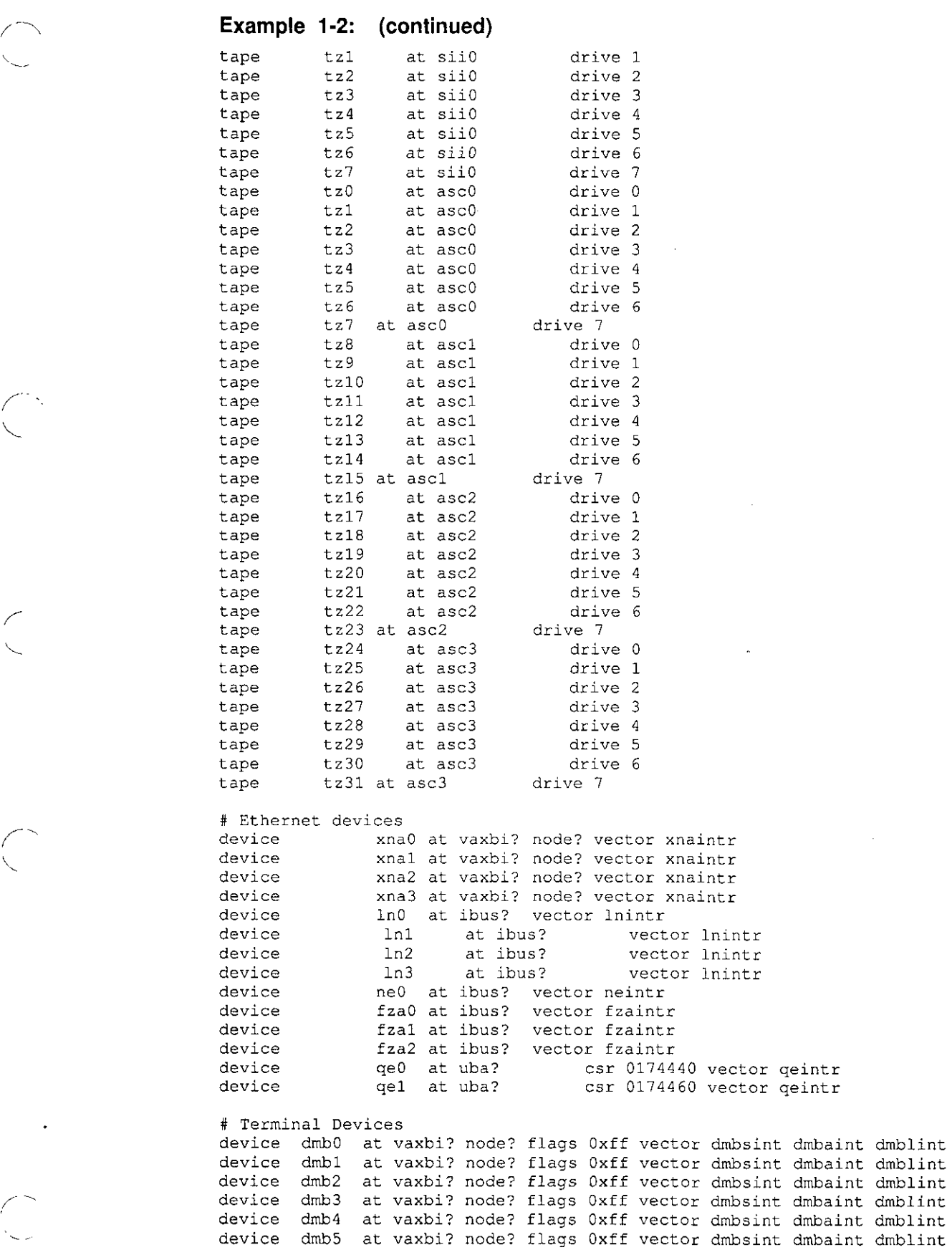

 $\ddot{\phantom{a}}$ 

```
Example 1-2: (continued) 
device dmb6 at vaxbi? node? flags Oxff vector dmbsint 
dmbaint dmblint 
device dmb7 at vaxbi? node? flags Oxff vector dmbsint 
dmbaint dmblint 
device dmbB at vaxbi? node? flags Oxff vector dmbsint 
dmbaint dmblint 
device dmb9 at vaxbi? node? flags Oxff vector dmbsint 
dmbaint dmblint 
device dmblO at vaxbi? node? flags Oxff vector dmbsint 
dmbaint dmblint 
device dmbll at vaxbi? node? flags Oxff vector dmbsint 
dmbaint dmblint 
device dmb12 at vaxbi? node? flags 0xff vector dmbsint dmbaint dmblint
device dmbl3 at vaxbi? node? flags 0xff vector dmbsint dmbaint dmblint
device dmbl4 at vaxbi? node? flags Oxff vector dmbsint 
dmbaint dmblint 
device dmblS at vaxbi?node? flags Oxff vector dmbsint 
dmbaint dmblint 
device
device
device
device
# graphic devices 
device pmO 
device cfbO 
device gqO 
device gaO
# Other devices 
                    at ibus? vector 
dcintr 
                    at ibus? vector 
mdcintr 
                    at ibus? vector 
mdcintr 
                    at ibus? vector 
mdcintr 
                       at ibus? 
                       at ibus? 
                       at ibus? 
                       at ibus? 
                                       vector pmvint 
                                       vector cfbvint 
                                       vector gqintr 
                                       vector gaintr 
device lpo at uba? csr 0177514 vector lpintr
pseudo-device pty 64 
pseudo-device inet 
pseudo-device ether 
pseudo-device loop 
pseudo-device nfs 
pseudo-device ufs 
pseudo-device rpc 
pseudo-device sys_trace<br>pseudo-device lat
pseudo-device lta 32 
pseudo-device dli 
pseudo-device presto
```
 $\bigcirc$ 

 $\bigcirc$ 

 $\bigcirc$ 

 $\bigcirc$ 

 $\bigcirc$ 

This chapter describes the three methods for building a kernel:

- You can build a kernel automatically, using the doconfig command, as descirbed in Section 2.2.
- You can build a kernel manually, following the steps listed in Section 2.3. If you opt to build a kernel manually, make sure that you understand the contents and format of the system configuration file. Chapter 1 describes this file.
- You can build a kernel when you change the user capacity of your system, by using either the License Management Facility or the capacity upgrade installation. Section 2.4 describes this procedure.

Choose the procedure that best complements your experience and the needs of your particular installation. Should the new kernel you build fail to boot, you can use the procedure described in\_ Section 2.5 to recover the original kernel.

#### **Note**

In this chapter there are two naming conventions:

- The string HOSTNAME represents the name you have assigned to your system, in uppercase letters.
- The string {vax, mips} or {VAX, MIPS} represents separate directory paths. You choose which directory path to use, depending on your machine's architecture, VAX or RISC.

### **2.1 When To Build a New Kernel**

 $\bigcap$ 

You need to build a new kernel after any of the following events:

- If you add a new device and its driver to your configuration. When you add a new device and device driver, you need to rebuild the kernel to include the specifications in the configuration file.
- If you remove a device and its driver from your configuration. When you remove a device and device driver from your configuration and edit the configuration file to include only the actual hardware and software at your installation, you need to rebuild the kernel to match this configuration.
- If you tune the operating system. When you alter the default configuration or change the original disk setup, you need to rebuild the kernel. For example, if you create swap areas on two disk drives, thereby modifying the original single swap area on disk, you need to rebuild the kernel.

You may need to build a new kernel after any of these events:

• If you upgrade your system. For example, if you increase the login capacity on your system through the License Management Facility or a capacity upgrade.

 $\bigcirc$ 

 $\bigcirc$ 

 $\bigcirc$ 

 $\bigcirc$ 

 $\bigcirc$ 

• If you add layered products, for example, if you add the DECnet facility, or any layered product that requires system configuration changes.

## **2.2 Building a Kernel Automatically**

The ULTRIX software provides the /etc/doconfig program with which you build your kernel automatically. The following section describes this procedure.

### **2.2.1 Using the doconfig Program**

To update an existing configuration file or create a new one using /etc/doconfig, the system must be operating the generic kernel, genvmunix.

To use the /etc/doconfig program, follow these steps:

- I. Log in as superuser ( root). You must be superuser to execute the doconfig command.
- 2. Shut down the system to single-user mode:

```
# /etc/shutdown +5 "Building a new kernel"
```
3. Save the running vmunix as vmunix. old:

```
# mv /vmunix /sys/vmunix.old
```
- 4. Copy /genvmunix to /vmunix:
	- \* **cp /genvmunix /vrnunix**
- 5. Halt the processor:
	- # /etc/halt
- 6. Reboot the system to single-user mode. Refer to the *Guide to Shutdown and Startup* for instructions (different processors have different procedures).
- 7. Check the file systems:
	- # /etc/fsck -p
- 8. Mount the UPS file systems:
	- **#/etc/mount-a -t ufs**
- 9. Start the error log:

```
# eli -s
```
The following question is displayed:

Caution: Are you in Single User Mode? (y)

Answer yes to the question; you shut down to single-user mode in step 2.

- 10. Run the update daemon:
	- # /etc/update
- 11. Save your existing configuration file:
	- # **cd /sys/conf/{vax,mips}**
	- # **cp HOSTNAME HOSTNAME.old**
- 12. Set the EDITOR environment variable to specify the text editor you want to use to edit the configuration file. For example, to use the  $\infty$  editor, type:
	- # **EDITOR=ex**
	- # export EDITOR
- 13. Run the doconfig program:
	- # cd /
	- # **/etc/doconfig**

The doconfig program then prompts you for information about your system configuration.

- 14. Type yes when the doconfig program asks if you want to edit the configuration file. The doconfig program then invokes the editor specified by the EDITOR environment variable.
- 15. Compare your saved configuration file with the new configuration file to determine the differences (if any). You can use the editor's shell escape to compare the files. For example, if you are using the ex editor, type:

**diff /sys/conf/{vax, mips}/HOSTNAME /sys/conf/{vax, rnips}/HOSTNAME.old** 

16. Edit the new configuration file to include the kernel options, pseudo-devices, system parameters, or other changes you want to bring forward from the old configuration file.

#### **Note**

If you added or removed any communications devices from your configuration file you need to edit the /etc/ttys file to match your new configuration (that is, to match the /dev/tty?? files).

17. Write the changes to the new configuration file and end the editing session. The doconfig program will build the new kernel. When the doconfig program finishes, it prints a message showing the path and location of the new vmunix. To test the new kernel, see Section 2.2.2.

Refer to doconfig(S) in the *ULTRIX Reference Pages* for details on the command and its options.

Example 2-1 shows a sample execution of the doconfig program. Entries in ( $\uparrow$ ) are the default values. To select a default value, press the Return key. The example shows the default entries typed in for presentation purposes only.

 $\bigcirc$ 

 $\bigcirc$ 

 $\bigcirc$ 

 $\bigcirc$ 

 $\bigcirc$ 

Once you enter the system name and the date and time information, the doconfigureprogram builds a configuration file. Note that if you type a system name that exists, the doconfig program will verify that you want that system replaced. If you provide the name of a system that does not exist, you are not asked this question. When doconfig completes the configuration file build process, it loads vmunix, rearranges the symbol table, and makes the special files for the system based on the configuration.

#### **Example 2-1: Sample doconfig Execution**

#### # **/etc/doconfig**

Type the name of your system using alphanumeric characters. The first character must be a letter. For example, tinker.

Type your system name: **tinker** 

You typed tinker as the name of your system. Is this correct? Type y or n [y]: **<sup>y</sup>**

A system with that name already exists. Replace it?  $(y/n)$  [y]: **y** 

\*\*\* SPECIFY THE DATE AND TIME\*\*\*

Enter the current date and time in this format: yyrnmddhhmm. Use two digits for year (yy), month (mm), day (dd), hour (hh), and minute {mm). You type the time in 24-hour format. For example, for 11:30 p.m. on May 3, 1990, the response would be:

#### 9005032330

Type the date and time [no default]: **9005032330** 

\*\*\* SPECIFY THE TIME ZONE INFORMATION \*\*\*

Enter the time zone for your area, using the options listed in the table below. You can also enter the number of hours (-12 to 12) in time east of Greenwich.

Selection Time Zone ---------------------------------e Eastern c Central m Mountain p Pacific g Greenwich 

Enter your choice: **p** 

Does your area alternate between Daylight Savings and Standard time [yes] ? **yes** 

Select your geographic area for Daylight Savings Time,

**2-4** Building the Kernel

#### **Example 2-1: (continued)**

using the options in the table below. 医单元 医单元素 Selection Geographic Area<br>-------------------------------- $\sim 10^{11}$ u USA<br>,a , Australia **Contractor** e ...<br>Eastern Europe c Central Europe w Western Europe ---------------------------------Enter your choice [u]: u Thurs May 10 12:29;00 EDT 1990 Service. \*\*\* System Configuration Procedure \*\*\* Configuration file complete. Do you want to edit the configuration file?  $(y/n)$  [n]: y  $\label{eq:2.1} \mathcal{L}(\mathcal{L}^{\mathcal{L}}(\mathcal{L}^{\mathcal{L}}(\mathcal{L}^{\mathcal$ < You would be editing here> \*\*\* PERFORMING SYSTEM CONFIGURATION \*\*\* working ..... Sun May 13 09:40:44 EDT 1990 working ..... Sun May 13 09:42:45 EDT 1990

\*\*\* DEVICE SPECIAL FILE CREATION \*\*\* working ..... Sun May 13 09:44:08 EDT 1990

A log file listing Special Device Files is located in /dev/MAKEDEV.log The new kernel is /sys/VAX/TINKER/vmunix

### **2.2.2 Testing the New Kernel**

On completion of the automatic configuration process, you can test the new kernel that you have built by performing the following steps:.

- I. Put the newly created kernel in the root directory. For instance, to put the kernel created in Example 2-1 into the root directory, you would type:
	- # mv /sys/VAX/TINKER/vmunix /vmunix # chmod 755 /vrnunix
- 2. Reboot the system:
	- # /etc/reboot

If you have problems booting your new kernel, you may have made errors in your configuration file. You can use the original kernel you copied to

/ sys/vmunix. old while you correct any errors in your new configuration file. Refer to Section 2.5 for instructions.

i v

 $\mathbf{a}$ 

## **2.3 Building a New Kernel Manually**

You can build a new kernel manually in either single-user or multi-user mode. However, it is recommended that you build it in single-user mode, so the build process is protected from users.

 $\bigcirc$ 

 $\bigcirc$ 

 $\bigcirc$ 

 $\bigcirc$ 

You can shut down the system to single-user mode with the following command:

# **/etc/shutdown +5 "Building a new kernel"** 

To build a new kernel manually in either single-user or multi-user mode, you must perform the following steps:

- I. Edit the configuration file.
- 2. Run the configutility.
- 3. Define code dependencies.
- 4. Compile and load the binary files.
- 5. Boot the new kernel.

Each of these steps is described in the following sections. You must follow these steps consecutively.

### **2.3.1 Edit the Configuration File**

The configuration file resides in one of the following two directories, depending on what type of hardware you have:

- The /sys/conf/vax directory
- The /sys/conf/mips directory

The configuration file has the same name as your system, but in uppercase letters. For example, if your VAX system is named myvax, your configuration file is named /sys/conf/vax/MYVAX. If your RISC system is named mymips, your configuration file is named /sys/conf/mips/MYMIPS.

The configuration file is the file you copy and edit when you build a new kernel. This file includes definitions for all supported devices. The supported devices are listed in Appendix A.

Follow these steps to copy and then to edit the configuration file:

- I. Log in to the system as superuser ( root).
- 2. Change your working directory to /sys/conf/vax or /sys/conf/mips by typing one of the following commands:

```
# cd /sys/conf/vax 
# cd /sys/conf/mips
```
3. Make a backup copy of the original configuration file. To do this, copy the original configuration file to another file in the same directory.

For example, if your configuration file is MYVAX, type the following:

# cp MYVAX MYVAX.old

 $\int_{\mathbb{R}^2}$ 

*r,* 

 $\overline{\phantom{0}}$ 

If your configuration file is MYMIPS, type the following:

# cp **MYMIPS** MYMIPS.old

4. Change the file access permissions (mode) of the working configuration file to permit the owner to write to it. For example, if your working configuration file is named MYVAX, type the following:

```
# chmod +w MYVAX
```
If your working configuration file is named MYMIPS, type the following:

# **chmod +w MYMIPS** 

5. Edit the working file. Use a text editor, such as the  $vi$  editor, to add or delete entries in the MYVAX or MYMIPS working configuration file. Use the format and rules described in Chapter I to make changes to the configuration file.

### **2.3.2 Run the config Utility**

When you have edited the configuration file, run the configuratity to create directories in which to store binary files.

Follow these steps to generate the new directories:

- I. Make sure that your working directory is either /sys/conf/vax or *Is* ys *I* conf/mips. (You should be in this directory after editing the configuration file.)
- 2. Run the con fig utility with the name of the working configuration file you edited in Section 2.3.1. For example, if your configuration file is named MYVAX, issue the following command:
	- # **config MYVAX**

**Don't forget to run "make depend"** 

If your configuration file is named MYMIPS, issue the following command:

# **config MYMIPS** 

**Don't forget to run "make depend"** 

The utility creates a directory with the same name as your configuration file, if it does not already exist. For example, if your system is a VAX system and your configuration file is named MYVAX, the config utility creates the directory /sys/VAX/MYVAX. If your system is a RISC system and your configuration file is named MYMIPS, the config utility creates the directory /sys/MIPS/MYMIPS. When the utility finishes creating the directory, it displays a message to remind you to execute the make command with the depend parameter. For more information, see make(1) in the *ULTRIX Reference Pages.* 

#### **2.3.3 Define the Code Dependencies**

Your next step is to define the code dependencies. The code dependencies determine which binary files are needed and how they are built, based on the configuration of your kernel.

To define the code dependencies:

I. Change your working directory to directory config created in Section 2.3.2. For example, if your system configuration file is named MYVAX, issue the following command:

 $\bigcirc$ 

 $\bigcirc$ 

 $\bigcirc$ 

 $\bigcirc$ 

 $\bigcirc$ 

# cd **/sys/VAX/IITVAX** 

If your system configuration file is named MYMIPS, issue the following command:

# cd /sys/MIPS/MYMIPS

2. Execute the make command with the clean parameter. The following example shows how to issue this command:

# **make clean** 

This command ensures that the/ sys/VAX/MYVAX directory or the /sys/MIPS/MYMIPS directory contains only the required files for creating the kernel specified by the MYVAX or the MYMIPS configuration file.

3. Execute the make command with the depend parameter, as shown in the following example:

#### # **make depend**

This command instructs make to build or rebuild the rules that it needs to recognize interdependencies in the system source code. Executing this command ensures that any changes to the system source code will be recompiled the next time you run the make command. The make command modifies the makefile, appending the dependencies to the end of the file.

#### **2.3.4 Compile and Load the Binary Files**

After defining the code dependencies, compile and load the new binary files, using the makefile that you just created.

To compile and load the binary files:

I. Use the make command to produce a complete binary system image, the kernel. The kernel is stored in the current directory. The system responds by displaying a number of messages as it compiles and loads the binary files. When the make command completes this task, the system redisplays the system prompt.

The following example shows how to issue the make command (the output from the command may be different from what is shown here):

```
# make 
/bin/rm-fa.out a.out.q assym.h 
#
```
2. If the system is in multiuser mode, you must now shut it down to single-user

mode, by typing the following:

# **/etc/shutdown +5 "Building a new kernel"** 

3. Because you may have made errors in your configuration file, it is recommended that you save the original kernel. If the new kernel fails, you can recover by booting from the generic kernel, /genvmunix, and correct any errors in your configuration file. Move the original kernel to another filename. The following example shows how to move the kernel:

# **mv /vmunix /sys/vmunix.old** 

4. The output of the make command is a kernel named vmunix in the current directory. Move this file to the root directory and then change its mode. For example:  $\int \frac{1}{\sqrt{m}} \log{\frac{m}{s}}$ 

 $#$  mv vmunix /vmunix # **chmod 755 /vmunix** 

The original /vmunix file is replaced by the new vmunix file and is ready to be booted. The original */vmunix* resides in / sys/vmunix. old because you copied it there in step 3.

#### **2.3.5 Boot the New Kernel**

Use the reboot command to boot the new kernel, /vmunix. To boot the new kernel, type:

# **/etc/reboot** 

 $\begin{array}{c} \begin{array}{c} \begin{array}{c} \end{array} \end{array}$ 

In this example, the processor halts and then automaticaJly reboots using the default boot device. The system boots the /vmunix image.

If the new kernel fails to boot or displays errors, you can recover by booting the original kernel, vmunix. old, and running that kernel until you determine the cause of the problem. Refer to Section 2.5 for instructions.

### **2.4 Building a Kernel After a Capacity Upgrade Installation**

If you installed a larger user capacity License Management Facility (LMF) key, or plan to use a capacity upgrade, you may need to increase the maximum number of users to match this capacity, and then build a new kernel.

Set the maxusers parameter in the configuration file to equal the number of authorized users in your capacity upgrade installation kit or in your License Management Facility PAK. If your capacity is unlimited, then set maxusers to match the maximum number of simultaneous user logins.

To determine the current value of maxusers, type the following:

#### # **grep rnaxusers /sys/conf/{vax,rnips}/HOSTNAME**

Use the following procedure to increase maxusers and build a new kernel (if necessary):

1. Log is as superuser ( root).

2. Set the EDITOR environment variable to specify the text editor you want to use

to edit the configuration file. For example, to use the ex editor, type:

```
# EDITOR=ex
```

```
# export EDITOR
```
3. Execute the doconfig program with the -c option to build a new kernel from your existing configuration file:

 $\bigcirc$ 

 $\bigcirc$ 

 $\bigcirc$ 

 $\bigcirc$ 

 $\bigcirc$ 

# /etc/doconfig -c **HOSTNAME** 

4. Type yes when the doconfig program asks if you want to edit the configuration file. Then, doconfig calls your default editor, so you can use it to change the rnaxusers parameter to the new number of authorized users. For example, if you have an upgrade installation kit for 64 users, the new entry would be:

**maxusers 64** 

- *S.* Exit from the editor; the doconfig program then resumes running and builds the new kernel.
- 6, Shut down the system to single-user mode:

```
# /etc/shutdown +5 "Installing new kernel"
```
7. Save the running vmunix kernel as vmunix. old:

```
t mv /vmunix /sys/vmunix.old
```
8. Put the newly created kernel into the root directory:

```
# mv /sys/{VAX,MIPS}/HOSTNAME/vmunix /vrnunix 
# chmod 755 /vmunix
```
- , 9. Reboot the system:
	- # **/etc/reboot**

If you have problems booting the new kernel, refer to Section 2.S for instructions on how to recover your original kernel.

### **2.5 How to Recover When a New Kernel Fails to Boot**

If you have problems booting your new kernel, use the following procedure to recover the original kernel, vmunix. old:

- l. Boot the generic kernel to single-user mode. Refer to the *Guide to Shutdown and Startup* for instructions on how to boot your processor. You use a conversational mode boot to boot the generic kernel / genvmunix.
- 2. Check your file systems:
	- # /etc/fsck -p
- 3. Mount your local file systems:
	- **#/etc/mount-a -t·ufs**
- 4. Copy the original kernel to the root directory:
	- # **cp /sys/vmunix.old /vmunix**
- 5. Reboot the system:
	- # **/etc/reboot**

 $\ddot{\phantom{1}}$ 

 $\begin{pmatrix} 1 & 1 \\ 1 & 1 \end{pmatrix}$ 

 $\bigcap$ 

 $\bar{z}$ 

 $\overline{\phantom{a}}$ 

 $\mathcal{A}$ 

This appendix identifies and defines the mnemonics that are used to attach any hardware or software, device to your system. The mnemonics are used by the *I* dev /MAKEDEV shell script to create the character or block special files that represent each of the devices. The mnemonics also appear in the system configuration file.

Table A-1 lists the mnemonics in nine categories: generic, systems, consoles, disks, tapes, terminals, modems, printers, and others. The generic category lists the mnemonics of a general nature and includes memory, null, trace, and tty devices. The systems category lists the mnemonic for the DECstation 3100 system setup. The consoles category lists the system console devices that the ULTRIX operating system uses. The disks, tapes, terminals, modems, and printers categories identify the appropriate mnemonics for those devices. The others category lists the mnemonic for DECstation 3100 devices.

The description heading in Table A-1 identifies the corresponding device name. It does not define the mnemonic's use. For detailed information on the use of each mnemonic in relation to both the MAKEDEV script and the system configuration file, refer to the reference pages in Section 4 of the *ULTRIX Reference Pages.* If on-line reference pages are available, you can also use the man command. For instance, enter the following command at the system prompt to display the reference page for the Small Computer System Interconnect (SCSI) disk controller driver:

#### % **man rz**

Where appropriate, the SYNTAX section of the reference page defines the device's syntax as it should appear, in the config file. Refer to /dev/MAKEDEV for additional software device mnemonics that MAKEDEV uses. Refer to MAKEDEV(S) in the *ULTRIX Reference Pages* for a description of the MAKEDEV utility.

Table A-1 uses the convention of an asterisk ( \*) beside a mnemonic and a question mark (?) beside a device name to mean a variable number. The value of the variable number is dependent on the particular device.

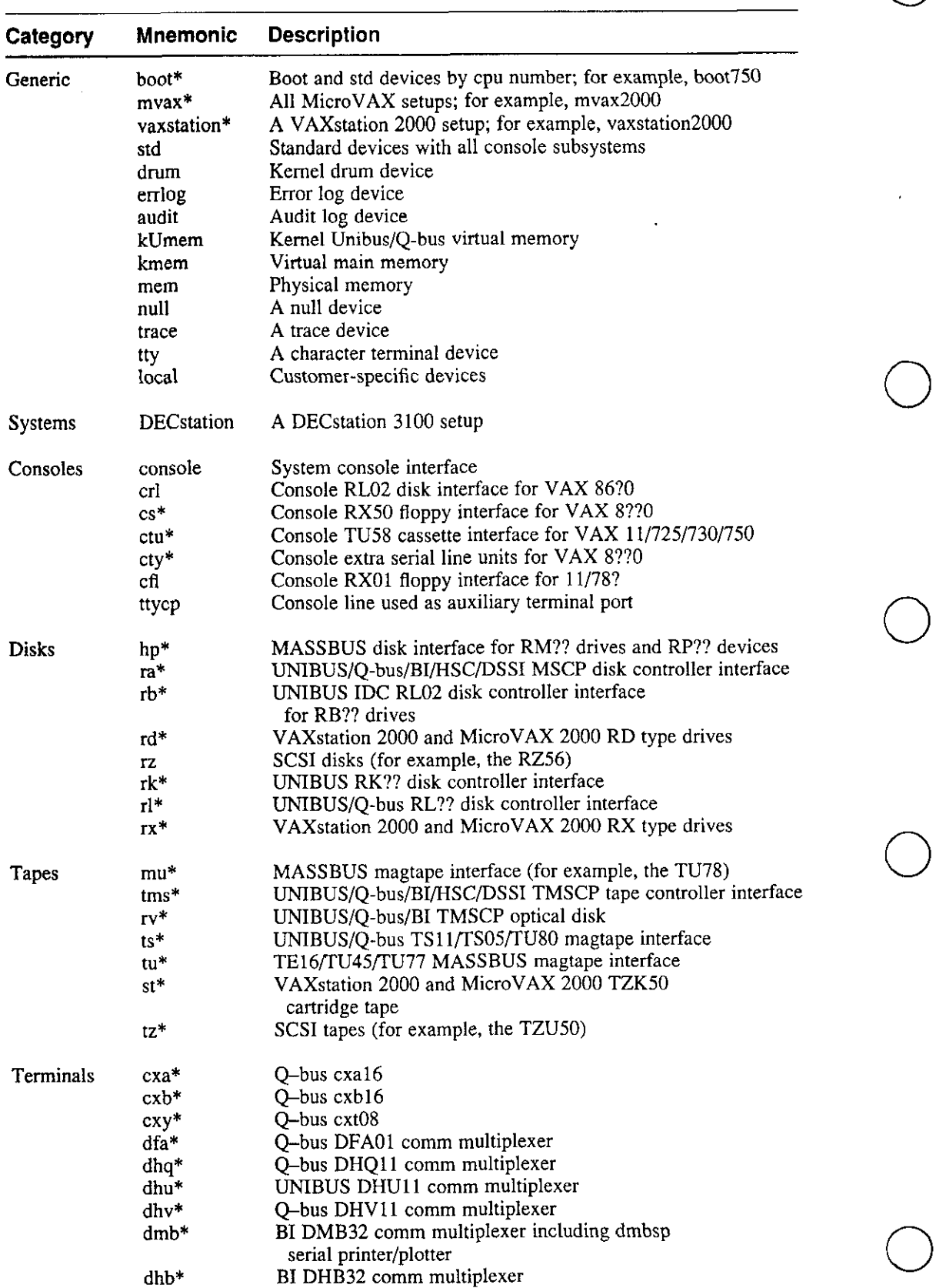

### **Table A-1: Devices Supported by MAKEDEV** 0

## *r* **Table A-1: (continued)**

 $\subset$ 

'-...

 $\left(\begin{array}{c} 1 \ 1 \end{array}\right)$ 

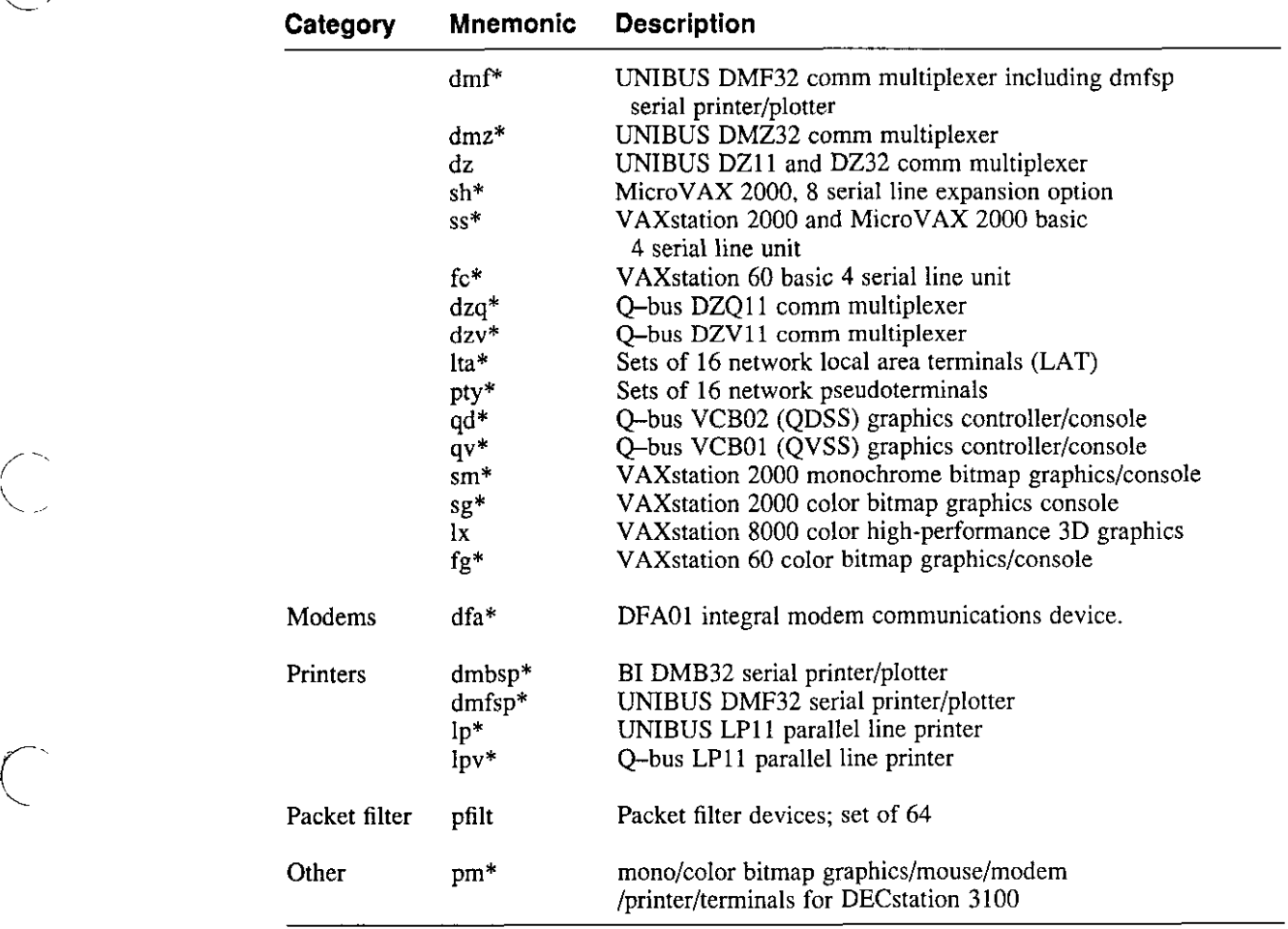

 $\mathcal{F}_{\mathcal{F}}$ 

 $\frac{1}{2}$  $\mathcal{A}^{\mathcal{A}}$ 

 $\mathcal{A}(\mathcal{A})$  and  $\mathcal{A}(\mathcal{A})$  $\mathcal{L}_{\text{max}}$  and  $\mathcal{L}_{\text{max}}$  $\ddot{\cdot}$ 

 $\sim$  $\mathcal{L}^{\text{max}}_{\text{max}}$ 

 $\mathcal{L}^{\text{max}}_{\text{max}}$  and  $\mathcal{L}^{\text{max}}_{\text{max}}$ 

 $\mathcal{L}^{\text{max}}_{\text{max}}$  and  $\mathcal{L}^{\text{max}}_{\text{max}}$ 

## **Index**

### **A**

attachable address specifying in configuration file, 1-6 AUDIT option specifying in configuration file, 1-8 audit pseudodevice definition specifying in configuration file, 1-17

### **B**

bsc pseudodevice definition specifying in configuration file, 1-16 bufcache parameter specifying in configuration file, 1-5 byte order specifying in configuration file, 1-8

## **C**

capacity upgrade installation rebuilding the kernel after, 2-9 CI adapters specifying in configuration file, 1-11 configuration file accessing the NFS protocol, 1-8 allocating virtual memory, 1-5 allowing multiple processors to run, 1-8 assigning root partition, 1-9 defining a driver for pseudodevice,  $1-16$ description, 1-1 device definitions specifying adapters, 1-10 device specifications, 1-14 editing, 2-6 enabling access from a local area network, 1-7 configuration file (cont.) enabling DECNET, 1-7 enabling disk quotas, 1-7 enabling emulation of floating point, 1-7 enabling ethernet communications, 1-7 enabling full dumps, 1-7 enabling local file system, 1-8 enabling mop\_mom program, 1-8 enabling RPC-based applications, 1-8 enabling system call tracing, 1-8 enabling trusted path mechanism, 1-8 estimating physical memory, 1-5 format, 1-1 generic template, 1-2 loading optional audit subsystem, 1-8 location of, 1-1 makeoptions specifying byte order, 1-8 master specifications,  $1-11$  to  $1-12$ options, 1-7 specifying AUDIT, 1-8 specifying DECNET, 1-7 specifying DLI, 1-8 specifying EMULFLT, 1-7 specifying FULLDUMPS, 1-7 specifying INET, 1-7 specifying LAT, 1-7 specifying NFS, 1-8 specifying QUOTA, 1-7 specifying RPC, 1-8 specifying SMP, 1-8 specifying SYS\_TPATH, 1-8 specifying SYS\_TRACE, 1-8 specifying UFS, 1-8

**configuration file** (cont.) RISC example, 1-27 to 1-36 specifying 10. MB ethernets, 1-16 specifying 2780/3780 emulation support, 1-16 specifying adapters, 1-11 specifying attachable address,  $1-6$ specifying audit support,  $1-17$ specifying blocks of virtual memory, 1-6 specifying CI adapters, 1-11 specifying controllers, 1-12 to 1-14 specifying cpu, 1-3 specifying DARPA Internet protocols, 1-16 specifying data segement, 1-5 specifying DECNET support, 1-16 specifying device definitions, 1-10 to 1-16 specifying dump area, 1-10 specifying global definitions, 1-2 to 1-8 specifying IBUS adapter, 1-11 specifying LAT protocols, 1-16 specifying local file system support,  $1-17$ specifying machine, 1-3 specifying maximum processes,  $1-4$ specifying maximum users,  $1-4$ specifying minimum blocks of virtual memory, 1-6 specifying mopmom support,  $1-16$ specifying MSI adapters, 1-11 specifying network loopback interface, 1-16 specifying NFS support, 1-17 specifying number of processors, 1-7 specifying optional code, 1-7 specifying paging area, 1-9 specifying physical memory, 1-5 specifying Prestoserve support, 1-16 specifying pseudodevice definitions, 1-16 to 1-17 specifying pseudoterminal driver, 1-16 specifying pseudotenninal support, 1-16 specifying Q-bus adapter,  $1-11$ specifying remote procedure call facility, 1-17 specifying SCSI controllers, 1-13 specifying shared memory segments, 1-6 specifying size of user virtual address, 1-5 specifying spacing of data space, 1-6 specifying stack segment, 1-6 specifying swap area, 1-9

configuration file (cont.) specifying system call trace support,  $1-16$ specifying system communications services support,  $1-17$ specifying system image definitions, 1-9 to 1-10 specifying system name,  $1-4$ specifying sys\_tpath support, 1-17 specifying text segment, 1-5 specifying time zone, 1-4 specifying TMSCP tapes controllers, 1-13 specifying UNIBUS adapter, 1-11 VAX example,  $1-17$  to  $1-26$ controller specifications in configuration file,  $1-12$ MSCP disks, 1-12 TMSCP tapes, 1-13 **CPU**  specifying in configuration file,  $1-3$ cpu parameter specifying in configuration file, 1-3

 $\bigcirc$ 

 $\bigcirc$ 

 $\bigcirc$ 

 $\bigcirc$ 

 $\bigcirc$ 

### **D**

data segment specifying in configuration file, 1-5 daylight saving time specifying,  $1-4$ **DECNET** option specifying in configuration file, 1-7 decnet pseudodevice definition specifying in configuration file,  $1-16$ device mnemonics, A-1 to A-3 reference list, A-2t to A-3t using with MAKEDEV, A-1 using with man command, A-1 DLI option specifying in configuration file, 1-8 dli pseudodevice definition specifying in configuration file, 1-16 doconfig command building kernel automatically, 2-2 dump device specifying in configuration file, 1-10

## E

EMULFLT option specifying in configuration file, 1-7 ether pseudodevice definition specifying in configuration file, 1-16

## **F**

**FULLDUMPS** option specifying in configuration file,  $1-7$ 

### **G**

global definition allocating virtual memory, 1-5 estimating physical memory, 1-5 specifying attachable address, 1-6 specifying blocks of virtual memory, 1-6 specifying cpu, 1-3 specifying data segment, 1-5 specifying in configuration file, 1-2 to 1-8 specifying machine, 1-3 specifying maximum processes, 1-4 specifying maximum users, 1-4 specifying minimum blocks of virtual memory, 1-6 specifying number of processors, 1-7 specifying physical memory, 1-5 . specifying shared memory segments, 1-6 specifying size of user virtual address, 1-5 specifying spacing of data space, 1-6 specifying stack segment, 1-6 specifying system name, 1-4 specifying text segment, 1-5 specifying time zone, 1-4

## $\mathbf l$

*(* 

IBUS adapter specifying in configuration file, 1-11 ident parameter specifying in configuration file,  $1-4$ **JNET** option specifying in configuration file,  $1-7$ 

inet pseudodevice definition specifying in configuration file, 1-16 installation and the generic configuration file, 1-2

## **K**

kernel adding a device, 2-1 adding layered products, 2-1 and the system configuration file, 1-1 booting, 2-9 building,  $1-1$ ,  $2-10$ building automatically, 2-2 to 2-5 building manually,  $2-6$  to  $2-9$ building using doconfig, 2-2 to 2-5 compiling and loading binary files, 2-8 configuring, 1-1 defining code dependencies, 2-7 deleting a device, 2-1 execution, 2-4e to 2-Se storing binaries, 2-7 testing, 2-5 tuning the operating system, 2-1 upgrading system, 2-1 using config, 2-7 when to rebuild, 2-1

## **L**

LAT option specifying in configuration file,  $1-7$ lat pseudodevice definition specifying in configuration file, 1-16 loop pseudodevice definition specifying in configuration file,  $1-16$ lta pseudodevice definition specifying in configuration file, 1-16

### **M**

```
machine parameter 
   specifying in configuration file, 1-3
```
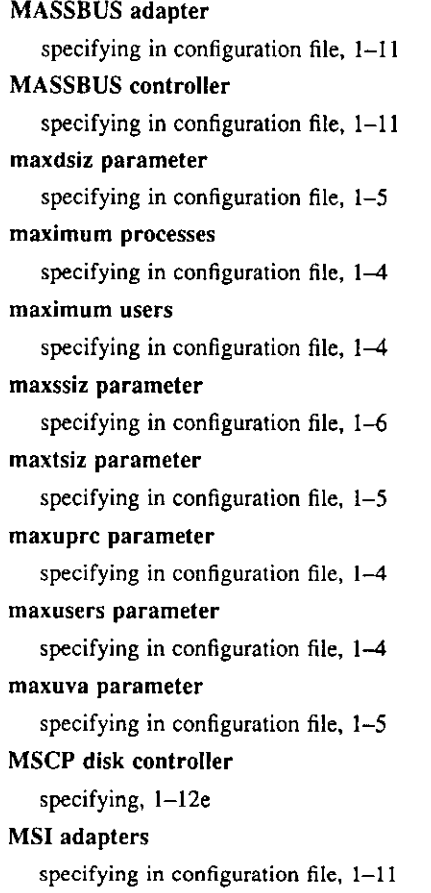

### **N**

NFS option specifying in configuration file, 1-8 nfs pseudodevice definition specifying in configuration file, 1-17

## **p**

paging area specifying in configuration file, 1-9 parameter specifying in configuration file bufcache, 1-5 cpu, 1-3 ident, 1-4 machine, 1-3 maxdsize, 1-5  $maxsiz, 1-6$ 

parameter (cont.) specifying in configuration file (cont.) maxtsiz, 1-5 maxuprc, 1-4 maxusers, 1-4 maxuva, 1-5 physmem, 1-5 processors, 1-7 scs\_sysid, 1-7 smbrk, 1-6 smmax, 1-6 smseg,  $1-6$ smsmat,  $1-6$ ssmin,  $1-6$ swapfrag, 1-5 timezone, 1-4 physical memory estimating in configuration file, 1-5 specifying in configuration file, 1-5 physmem parameter specifying in configuration file, 1-5 presto pseudodevice definition specifying in configuration file, 1-16 printer specifying line width, 1-15 processor defining in configuration file, 1-3 processors parameter specifying in configuration file, 1-7 pseudodevice in configuration file, 1-16 pseudodevice definition specifying in configuration file audit, 1-17, 1-16 to 1-17 bsc, 1-16 decnet, 1-16 dli, 1-16 ether, 1-16 inet, 1-16 lat, 1-16 loop, l-16 lta, 1-16 nfs, 1-17 presto, 1-16

 $\bigcirc$ 

 $\bigcirc$ 

 $\bigcirc$ 

 $\bigcirc$ 

 $\bigcirc$ 

### pseudodevice definition (cont.) specifying in configuration file (cont.) pty, 1-16 rpc, 1-17 scsnet, 1-17 sys\_tpath, 1-17  $sys$ \_trace,  $1-16$ ufs, 1-17 pty pseudodevice definition specifying in configuration file, 1-16

## **Q**

Q~bus adapter specifying in configuration file,  $1-11$ QUOTA option specifying in configuration file, 1-7

## **R**

root device specifying in configuration file, 1-9 RPC option specifying in configuration file, 1-8 rpc pseudodevice definition specifying in configuration file, 1-17

## **s**

*r* 

SCSI controller specifying, 1-13e specifying in configuration file, 1-13 scsnet pseudodevice definition specifying in configuration file, 1-17 scs\_sysid parameter specifying in configuration file, 1-7 shared memory segment specifying minimum size of virtual memory, 1-6 shared memory segments specifying attachable address, 1-6 specifying in configuration file,  $1-6$ smbrk parameter specifying in configuration file, 1-6

smmax parameter specifying in configuration file,  $1-6$ **SMP** option specifying in configuration file, 1-8 smseg parameter specifying in configuration file, 1-6 smsmat parameter specifying in configuration file, 1-6 ssmin parameter specifying in configuration file,  $1 - 6$ stack segment specifying in configuration file, 1-6 swap area specifying in configuration file, 1-9 swapfrag parameter specifying in configuration file, 1-5 system image definition specifying dump device,  $1-10$ specifying in configuration file,  $1-9$  to  $1-10$ specifying paging area, 1-9 specifying root partition, 1-9 specifying swap area, 1-9 system name specifying in configuration file, 1-4 **SYS\_TPATH** option specifying in configuration file, 1-8 sys \_tpath pseudodevice definition specifying in configuration file, 1-17 **SYS\_TRACE** option specifying in configuration file, 1-8 sys\_trace pseudodevice definition specifying in configuration file, 1-16

## **T**

text segment specifying in configuration file, 1-5 time zone specifying in configuration file, 1-4 timezone parameter specifying in configuration file,  $1-4$ TMSCP tape controller specifying, 1-13e

## **u**

UFS option specifying in configuration file, 1-8 ufs pseudodevice definition specifying in configuration file, 1-17 **UNIBUS adapter**  specifying in configuration file,  $1-11$ user virtual address specifying size in configuration file, 1-5  $\bigcirc$ 

 $\bigcirc$ 

 $\bigcirc$ 

 $\bigcirc$ 

 $\bigcirc$ 

## **V**

**VAX BI adapter**  specifying in configuration file,  $1-11$ virtual memory allocating in configuration file, 1-5 specifying in configuration file, 1-6 virtual memory blocks specifying in configuration file, 1-6

### **Technical Support**

If you need help deciding which documentation best meets your needs, call 800-343-4040 before placing **your electronic, telephone, or direct mail order.** 

### **Electronic Orders**

To place an order at the Electronic Store, dial 800-234-1998 using a 1200- or 2400-baud modem from anywhere in the USA, Canada, or Puerto Rico. If you need assistance using the Electronic Store, call 800-DIGITAL (800-344-4825).

## **Telephone and Direct Mail Orders**

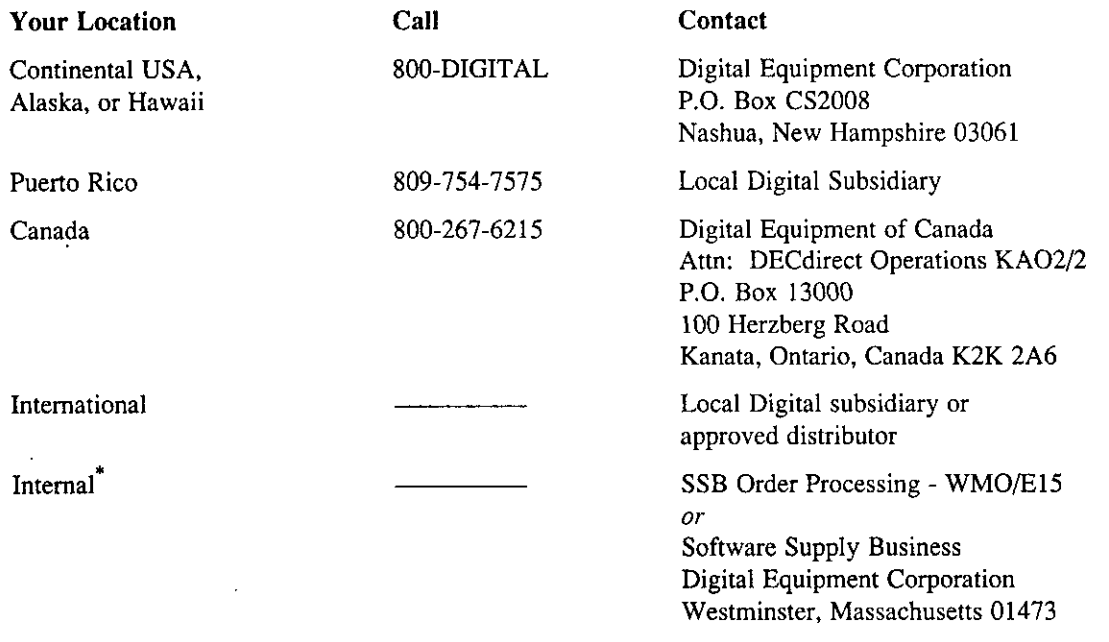

• **For internal orders, you must submit an Internal Software Order Form (EN-01740-07).** 

### **Reader's Comments Example 2018 ULTRIX ULTRIX**

### Guide to Configuration File Maintenance AA-ME90D-TE

Please use this postage-paid form to comment on this manual. If you require a written reply to a software problem and are eligible to receive one under Software Performance Report (SPR) service, submit your comments on an SPR form.

 $\sim$ 

<u> 1980 - Jan Barnett, fransk politiker (d. 1980)</u>

Thank you for your assistance.

*r*   $\backslash$ 

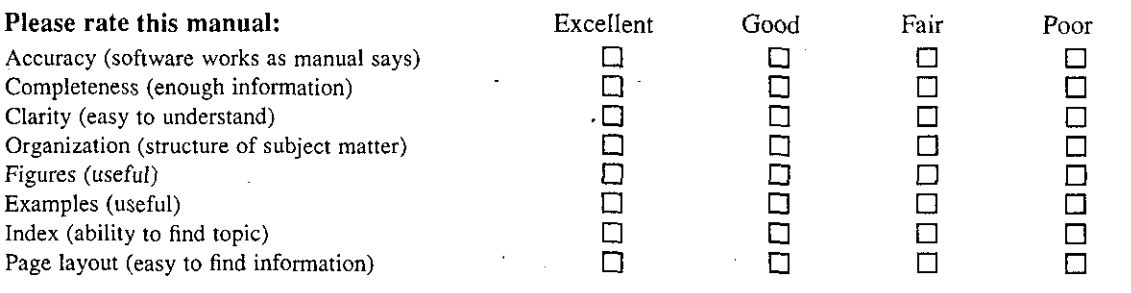

What would you like to see more/less of?

What do you like best about this manual? \_\_\_\_\_\_\_\_\_\_\_\_\_\_\_\_\_\_\_\_\_\_\_ \_

What do you like least about this manual?

Please list errors you have found in this manual:

Page Description

Additional comments or suggestions to improve this manual:

What version of the software described by this manual are you using? \_\_\_\_\_\_\_\_\_\_\_

and the control of the control of the control of the control of the control of the control of the control of the

Name/Title \_\_\_\_\_\_\_\_\_\_\_\_\_\_\_\_\_\_\_\_\_\_ \_ Dept. \_\_\_\_\_\_ \_ Company \_\_\_\_\_\_\_\_\_\_\_\_\_\_\_\_\_\_\_\_\_\_\_\_ \_ Date \_\_\_\_\_ \_ Mailing Address  $\frac{1}{\sqrt{1-\frac{1}{2}}}\left\{ \frac{1}{\sqrt{1-\frac{1}{2}}}\right\}$ Email Phone \_\_\_\_\_\_\_ \_

---- -- Do Not Tear- Fold Here and Tape - --------------------------**--r--**---------------------- \_\_\_\_ J

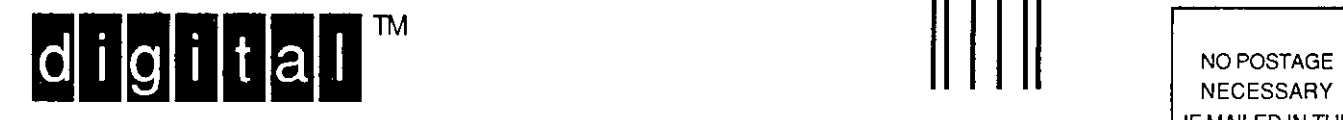

IF MAILED IN THE UNITED STATES

' I I I

 $\bigcirc$ 

 $\bigcirc$ 

 $\bigcirc$ 

 $\bigcirc$ 

# **BUSINESS REPLY MAIL**

FIRST-CLASS MAIL PERMIT NO. 33 MAYNARD MA

POSTAGE WILL BE PAID BY ADDRESSEE

DIGITAL EQUIPMENT CORPORATION OPEN SOFTWARE PUBLICATIONS MANAGER ZKO3-3/Y32 110 SPIT BROOK ROAD NASHUA NH 03062-2698

## **lll11111ll1ll1111ll1111l1ll1l11l1l11l11l1l111l1ll11I**

 $---$  Do Not Tear – Fold Here  $------$ 

Cut Along **Dotted** Line

## **Reader's Comments Example 2018 ULTRIX**

 $\cdots \; - \; - \; -$ 

/'

'

*r* 

*f*  I ~ Guide to Configuration File Maintenance AA-ME90D-TE  $\mathcal{L}^{\mathcal{L}}$ 

 $\bar{z}$ 

Please use this postage-paid form to comment on this manual. If you require a written reply to a software problem and are eligible to receive one under Software Performance Report (SPR) service, submit your comments on an SPR form.

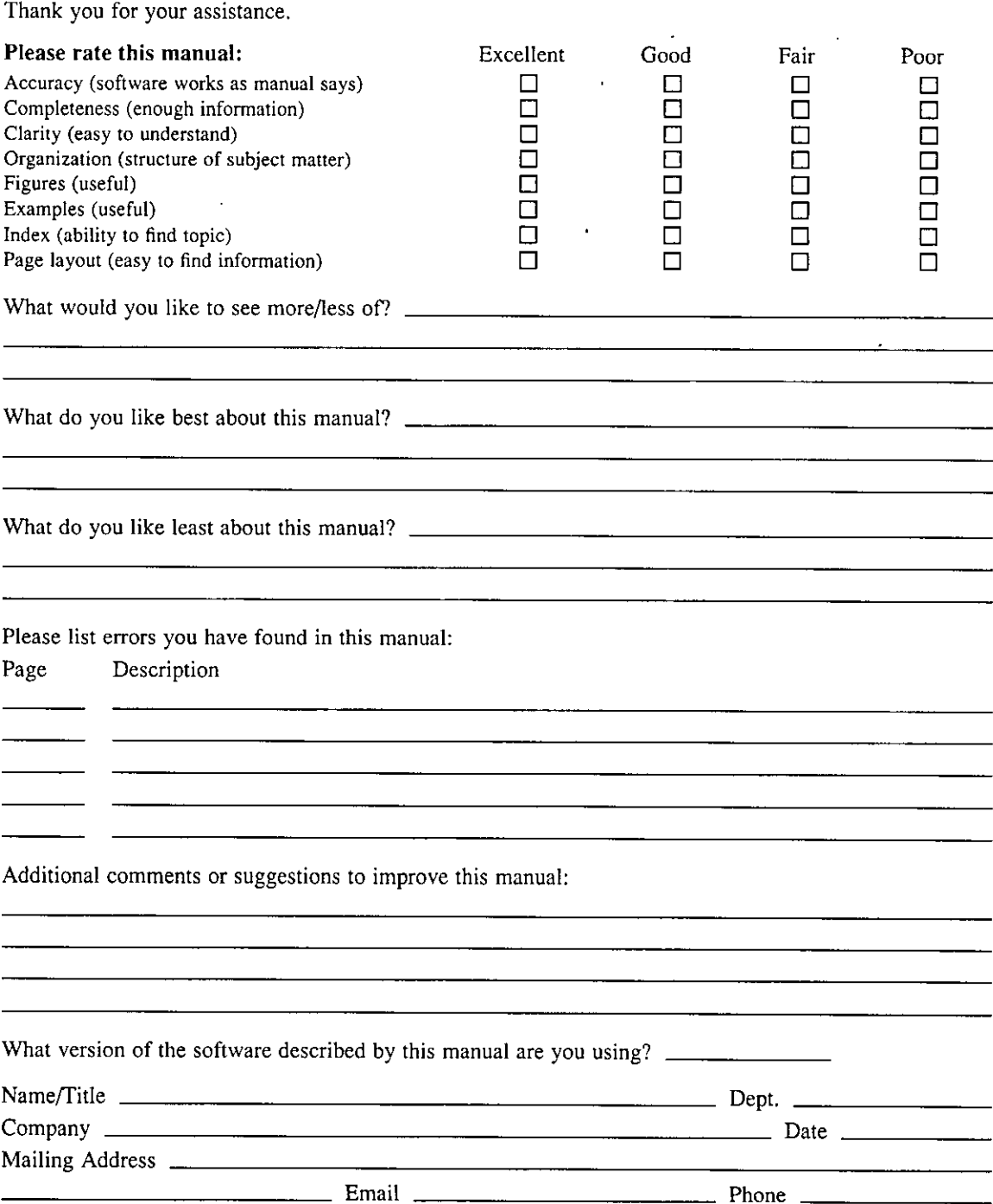

Do Not Tear - Fold Here and Tape ----------

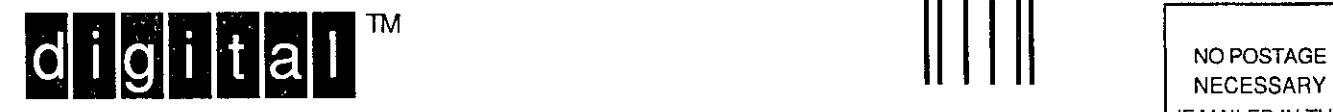

**BUSINESS REPLY MAIL** 

---------

FIRST-CLASS MAIL PERMIT NO. 33 MAYNARD MA

POSTAGE WILL BE PAID BY ADDRESSEE

DIGITAL EQUIPMENT CORPORATION OPEN SOFTWARE PUBLICATIONS MANAGER ZKO3-3/Y32 110 SPIT BROOK ROAD NASHUA NH 03062-2698

**Mondbladhodddalabhaldala** 

Do Not Tear -- Fold Here ---

Cut Along **Dotted Line** 

I I

I I I

 $\bigcirc$ 

 $\bigcirc$ 

' I I I

NECESSARY IF MAILED IN THE UNITED STATES